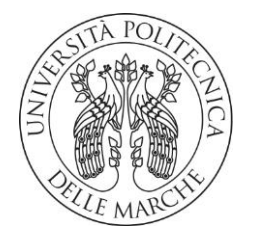

### **UNIVERSITA' POLITECNICA DELLE MARCHE**

### FACOLTA' DI INGEGNERIA

### Corso di Laurea triennale in Ingegneria meccanica

### **OTTIMIZZAZIONE DELLA PROGETTAZIONE E DEL CONTROLLO DI SISTEMI A POMPE DI CALORE RESIDENZIALI**

### **OPTIMIZATION OF THE DESIGN AND CONTROL OF RESIDENTIAL HEAT PUMP SYSTEMS**

**Prof.ssa Ing. Alessia Arteconi Riccardo Gerini** 

Relatore:Tesi di Laurea di:

Correlatore:

**Ing. Alice Mugnini** 

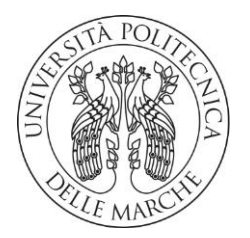

#### **UNIVERSITA' POLITECNICA DELLE MARCHE**

FACOLTA' DI INGEGNERIA

Corso di Laurea triennale in Ingegneria meccanica

### **OTTIMIZZAZIONE DELLA PROGETTAZIONE E DEL CONTROLLO DI SISTEMI A POMPE DI CALORE RESIDENZIALI**

### **OPTIMIZATION OF THE DESIGN AND CONTROL OF RESIDENTIAL HEAT PUMP SYSTEMS**

**Prof.ssa Ing. Alessia Arteconi Riccardo Gerini** 

Relatore:Tesi di Laurea di:

Correlatore:

**Ing. Alice Mugnini** 

#### UNIVERSITA' POLITECNICA DELLE MARCHE

#### DIPARTIMENTO DI INGEGNERIA INDUSTRIALE E SCIENZE MATEMATICHE

#### CORSO DI LAUREA TRIENNALE IN INGEGNERIA MECCANICA

#### Via Brecce Bianche – 60131 Ancona (AN), Italy

*Alla mia famiglia*

# **Ringraziamenti**

Questa tesi la dedico alla mia famiglia, che mi ha dato l'opportunità di iniziare ma soprattutto di concludere questo percorso accademico nonostante le tante difficoltà incontrate ed i tempi di conseguimento del titolo diventati più lunghi del dovuto e previsto. Ringrazio i miei familiari e parenti per essermi sempre stati vicini sia dal punto di vista finanziario ma soprattutto dal punto di vista motivazionale, credendo sempre in me, incoraggiandomi a non mollare e a dare il massimo anche quando non ne avevo più le forze.

Un ringraziamento particolare va al mio gruppo di amici di San Marcello, in particolare mio cugino Gabri, Leo, Luca, Boc, Giulio e Jhonny con i quali ho trascorso la maggior parte dei miei momenti di svago in questi anni e condiviso le mie varie esperienze sia positive che negative. Nonostante momenti più o meno difficili e litigi vari siamo rimasti un gruppo abbastanza unito anche a distanza di anni. Grazie anche a tutti gli altri ragazzi di San Marcello dai più piccoli ai più grandi con i quali ho trascorso del tempo insieme tra bar, serate ed altri eventi.

Grazie ai mie ormai passati compagni di corso all'Università e a tutti i ragazzi che nel corso degli anni ho conosciuto ad Ancona con i quali ho passato la maggior parte del tempo e che mi hanno aiutato dandomi svariati aiuti, appunti ed informazioni relative ai vari esami che ho sostenuto nel corso del mio percorso accademico.

Ringrazio la dottoressa psicologa psicoterapeuta Monica Gregorini che mi ha fornito il suo supporto nell'ultimo anno e mi ha aiutato a risollevarmi da un periodo personale abbastanza critico e buio dovuto anche agli strascichi del Covid 19. Lei mi ha restituito fiducia e consapevolezza nelle mie capacità anche quando non ne avevo più, aiutandomi a superare un gran numero di esami anche abbastanza complicati in poco tempo e a rimettermi in carreggiata.

Un ringraziamento particolare al mio relatore, Prof.ssa Ing. Alessia Arteconi e al mio correlatore Ing. Alice Mugnini che mi hanno aiutato a redigere questa tesi, prestandomi sempre massima disponibilità in tutto il periodo anche molto lungo di tirocinio con l'Università.

La dedica principale va comunque a me stesso per essermi risollevato da un periodo abbastanza negativo, non aver mai mollato ed aver portato a casa un importante traguardo personale nonostante tutto.

*San Marcello, 20 Giugno 2023* 

Riccardo Gerini

# **Abstract**

Climate change, which is observed all over the globe, is a major problem worldwide.

The problem of environmental protection, including against the effects of global warming, is one of the most serious threats to all living creatures on Earth.

The European Union countries strive to achieve zero net emissions by 2050. Buildings responsible for up to 36 % of final energy consumption can greatly help to achieve this goal.

Heating is the largest global energy use.

According to the International Energy Agency (IEA), heating provided for residences, industrial processes, and other applications accounted for around 50% of the global energy consumption in 2021. Fossil-fuel based heating equipment, such as coal, oil, and gas boilers, dominated the global sales until 2020. In order to reduce greenhouse gas emissions from carbon-intensive heating systems and reliance on imported fossil fuels, a rapid transition to low-carbon heating systems is needed. A transition towards greener or more efficient technologies has been promoting systems like heat pumps and renewable heating equipment, and the market share of these technologies has been slowly yet steadily growing. In 2021, HPs were meeting only around 7% of the global building heating demand.

Heat pump systems, which extract heat either from the air, water, or ground for space and water heating and require electricity to function, are a technological solution to decarbonize the heating sector that are already commercially viable and increasingly deployed.

The IEA demonstrates that, in order to meet the net zero emissions by 2050 scenario, the installed HPs should increase from 180 million to 600 million by 2030. According to the International Energy Agency (IEA), nearly 20 million households purchased heat pumps in 2019, making them the most common technology in newly built houses in many countries.

 The 2021 IEA report indicates an installation of about 600 million heat pumps to provide 20% of the global heat demand for buildings by 2030 is necessary to be in line with the 2050 net-zero emissions scenario. Governments around the world are providing policy support such as grants and subsidies to reduce the higher upfront and installation costs of heat pumps and speed up the adoption rate.

However, the adoption of new technology like heat pumps is a complex process that goes beyond economic investment decisions. Among others, it involves motivations, attitudes and beliefs, installation hassles, the level of comfort before and after installation, and social interactions. There are still barriers limiting the wider commercialization of HPs. These include the high initial costs, limited availability of high-temperature-range refrigerants that have low global warming potential (GWP), immature technology, limited energy performance, and the competing fossil-fueldependent heating technologies.

Despite that nowadays HPs represents the main alternative to traditional heating systems for the transition to the nZEBs (nearly Zero-Energy Buildings). For this reason, in recent years, the use of heat pumps in buildings is a much studied topic both in scientific literature and in regulatory practice.

In this experimental thesis the objective is to evaluate the effects that the size and T supply have on the performance of a variable capacity air-water heat pump. This is evaluated by carrying out dynamic simulations within the Trnsys Simulation studio in which the values of the size and T supply of the type 2701 are appropriately varied, the HP is inserted inside a floor heating system without a boiler in a residential building. The entire thermotechnical system is modeled using the appropriate types in the software. In this way, once the results have been extrapolated, the optimal size and T supply values can be determined which maximize the energy efficiency parameters of the HP within the heating system.

# **Sommario**

Il cambiamento climatico, che si osserva in tutto il mondo, rappresenta un grave problema.

La questione della tutela dell'ambiente, anche contro gli effetti del riscaldamento globale, è una delle minacce più grandi per tutte le creature viventi sulla Terra.

 I paesi dell'Unione Europea si sforzano di raggiungere zero emissioni nette entro il 2050. Gli edifici responsabili fino al 36% del consumo finale di energia possono contribuire notevolmente a raggiungere questo obiettivo.

Il riscaldamento rappresenta il più grande consumo di energia globale.

Secondo l'Agenzia internazionale per l'energia (IEA), il riscaldamento fornito per abitazioni, processi industriali e altre applicazioni ha rappresentato circa il 50% del consumo energetico globale nel 2021. Apparecchiature per il riscaldamento a combustibili fossili, come caldaie a carbone, petrolio e gas, ha dominato le vendite globali fino al 2020. Per ridurre le emissioni di gas serra dei sistemi di riscaldamento ad alta intensità di carbonio e la dipendenza dai combustibili fossili importati, è necessaria una rapida transizione verso sistemi di riscaldamento a basse emissioni di carbonio. Una transizione verso tecnologie più ecologiche o più efficienti ha promosso sistemi come le pompe di calore e le apparecchiature di riscaldamento rinnovabili e la quota di mercato di queste tecnologie è cresciuta lentamente ma costantemente. Nel 2021, le HP soddisfacevano solo il 7% circa della domanda globale di riscaldamento degli edifici.

I sistemi a pompa di calore, che estraggono calore dall'aria, dall'acqua o dal terreno per il riscaldamento di ambienti e acqua e richiedono elettricità per funzionare, rappresentano una soluzione tecnologica per decarbonizzare il settore del riscaldamento che è già commercialmente sostenibile e sempre più diffusa.

L'IEA dimostra che, per soddisfare lo scenario di zero emissioni nette entro il 2050, le HP installate dovrebbero aumentare da 180 milioni a 600 milioni entro il 2030. Secondo l'Agenzia internazionale dell'energia (IEA), quasi 20 milioni di famiglie hanno acquistato pompe di calore nel 2019, rendendola la tecnologia più comune nelle case di nuova costruzione in molti paesi.

Il rapporto IEA del 2021 indica che un'installazione di circa 600 milioni di pompe di calore per fornire il 20% della domanda globale di calore per gli edifici entro il 2030 è necessaria per essere in linea con lo scenario di zero emissioni nette del 2050. I governi di tutto il mondo stanno fornendo supporto politico come sovvenzioni e sussidi per ridurre i maggiori costi iniziali e di installazione delle pompe di calore e accelerare il tasso di adozione.

Tuttavia, l'adozione di nuove tecnologie come le pompe di calore è un processo complesso che va oltre le decisioni di investimento economico. Tra gli altri, coinvolge motivazioni, atteggiamenti e convinzioni, problemi di installazione, livello di comfort prima e dopo l'installazione e interazioni sociali.

 Esistono ancora barriere che limitano la più ampia commercializzazione delle HP. Queste includono gli alti costi iniziali, la disponibilità limitata di refrigeranti ad alta temperatura con un basso potenziale di riscaldamento globale (GWP), tecnologia immatura, prestazioni energetiche limitate e tecnologie di riscaldamento concorrenti dipendenti dai combustibili fossili.

Nonostante ciò oggigiorno le HP rappresentano la principale alternativa ai tradizionali sistemi di riscaldamento per il passaggio agli nZEB (nearly Zero-Energy Buildings). Per questo motivo, negli ultimi anni, l'utilizzo delle pompe di calore negli edifici è un argomento molto studiato sia nella letteratura scientifica che nella pratica normativa.

In questa tesi sperimentale si ha come obbiettivo quello di andare a valutare gli effetti che hanno la taglia e la T supply sulle prestazioni di una pompa di calore aria-acqua a capacità variabile. Ciò viene valutato andando ad effettuare simulazioni dinamiche all'interno del Simulation studio di Trnsys in cui vengono variati opportunatamente i valori della taglia e della T supply del type 2701, ovvero della HP inserita all'interno di un sistema di riscaldamento a pavimento senza caldaia di un edificio residenziale. L'intero impianto termotecnico viene modellato mediante gli opportuni type nel software. In questo modo, una volta estrapolati i risultati, si possono determinare i valori di taglia e di T supply ottimali che massimizzano i parametri di efficienza energetica della HP all'interno dell'impianto di riscaldamento.

# **Indice**

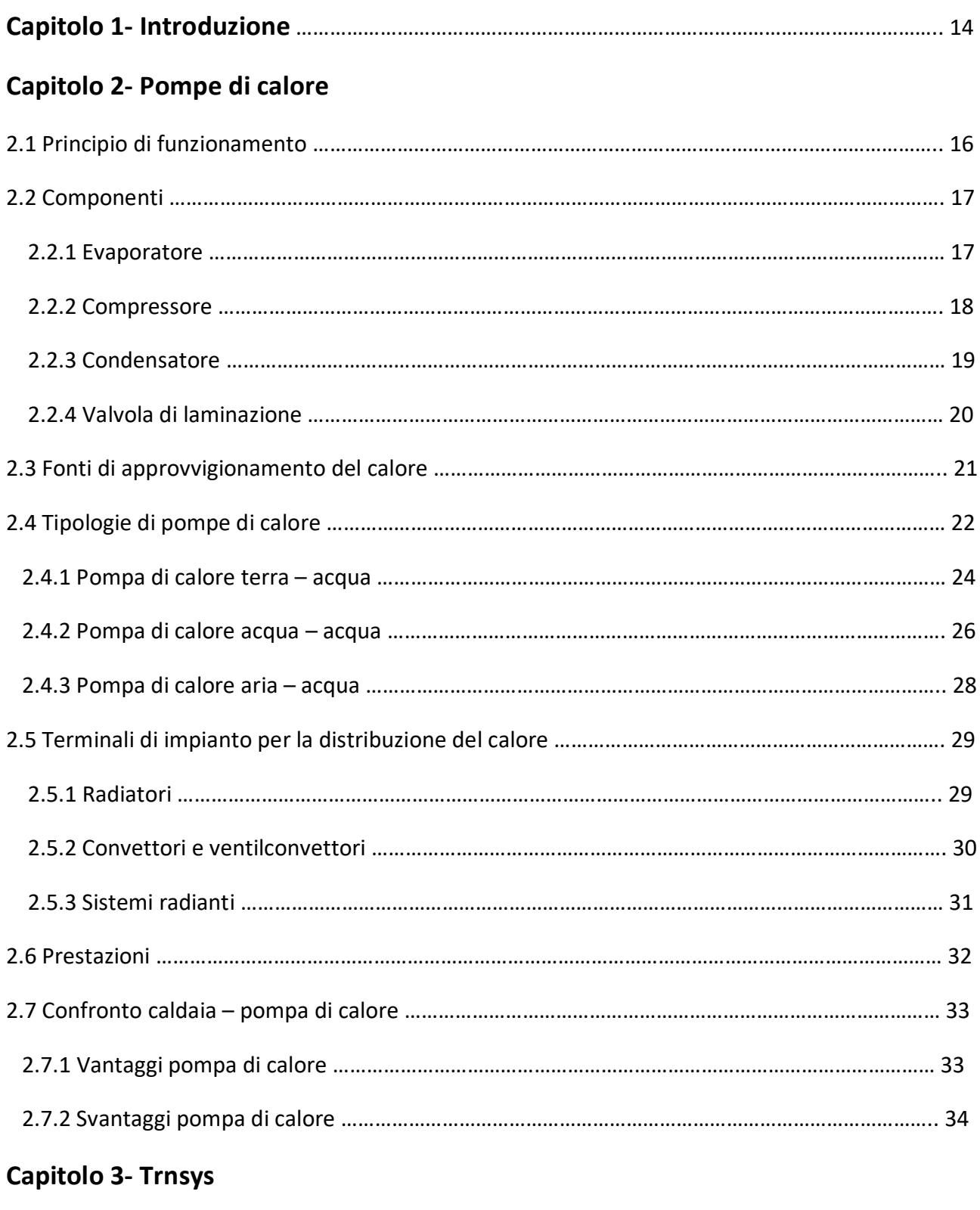

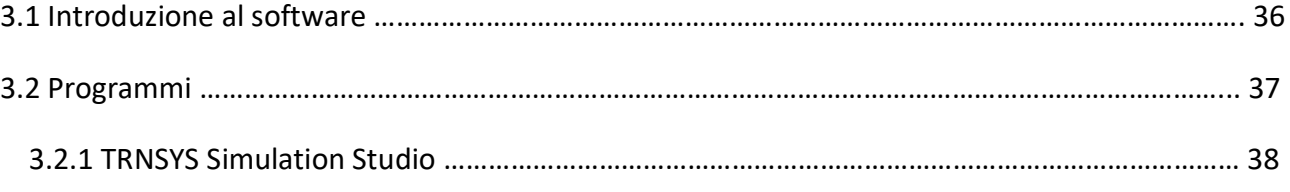

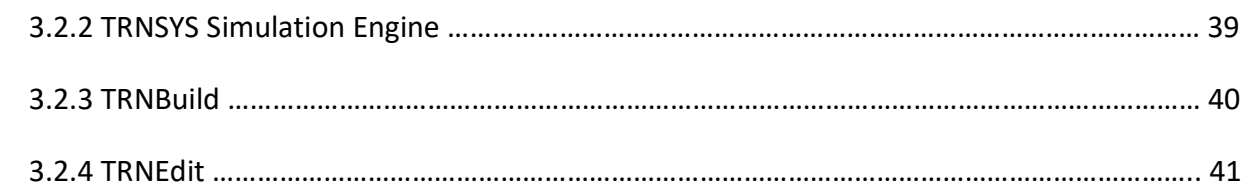

## **Capitolo 4- Simulazioni dinamiche**

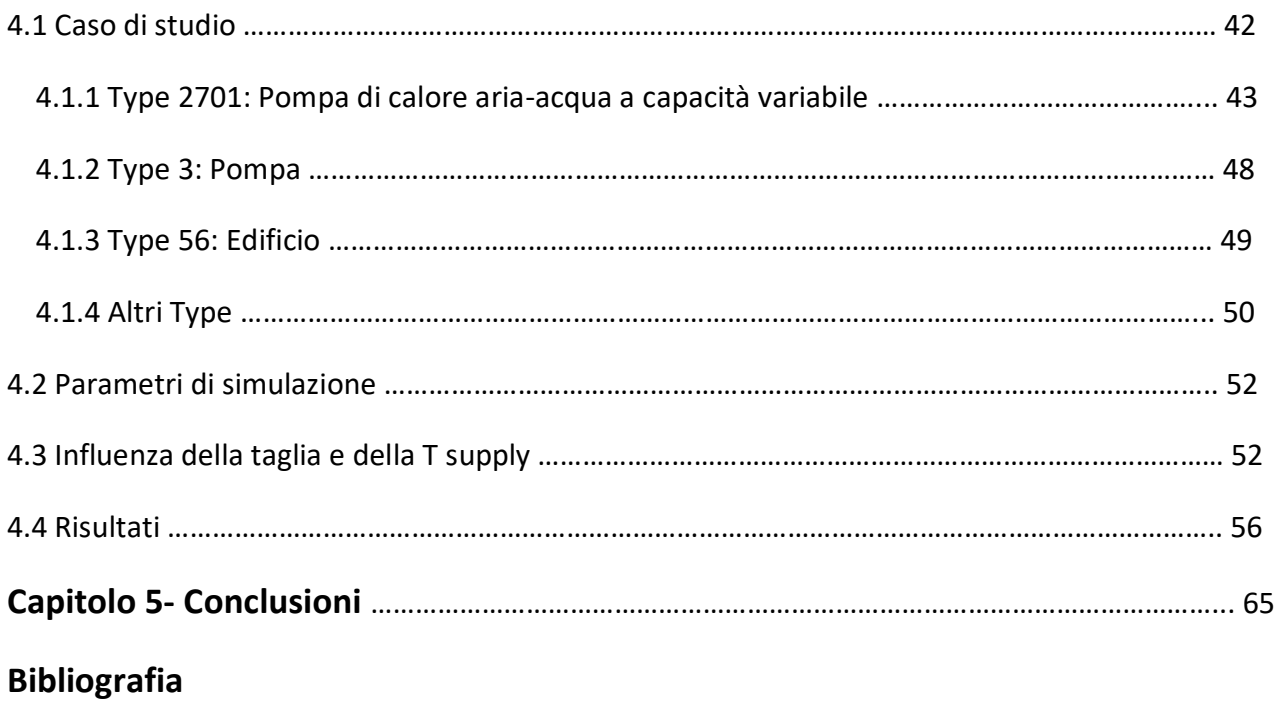

## **Capitolo 1- Introduzione**

La seguente tesi sperimentale ha come obbiettivo quello di andare a valutare gli effetti che hanno la taglia e la T supply sulle prestazioni di una pompa di calore aria-acqua a capacità variabile. Ciò viene valutato andando ad effettuare simulazioni dinamiche all'interno del Simulation studio di Trnsys in cui vengono variati opportunatamente i valori della taglia e della T supply del type 2701, ovvero della HP inserita all'interno di un sistema di riscaldamento a pavimento senza caldaia di un edificio residenziale. L'intero impianto termotecnico viene modellato mediante gli opportuni type nel software. In questo modo, una volta estrapolati i risultati, si possono determinare i valori di taglia e di T supply ottimali che massimizzano i parametri di efficienza energetica della HP all'interno dell'impianto di riscaldamento.

Negli ultimi anni, con la transizione alle energie pulite, si sono ricercate nuovi fonti energetiche e macchine in grado di poterne fare utilizzo. Si sta attuando una conversione, che consiste nel passaggio dalla caldaia, in grado di generare calore attraverso la combustione di combustibili fossili, all'utilizzo delle pompe di calore. Le pompe di calore possono prelevare calore da fonti naturali, per esempio acqua, aria e terra per poi riutilizzarlo per il riscaldamento di abitazioni o edifici. Consentono di ridurre notevolmente l'inquinamento ambientale, in quanto non producono fumi, e se abbinate a impianti fotovoltaici possono azzerare le emissioni. In Europa, negli ultimi anni, il mercato delle pompe di calore si è notevolmente incrementato raggiungendo quota 11,8 milioni di unità vendute (dato prelevato nell'indagine di mercato del 2019). Le tipologie di pompe di calore presenti in circolazione sono elevate, ma le più utilizzate sono quelle ad inverter ovvero a capacità variabile, perché sono in gradi garantire il massimo confort con minori consumi di elettricità.

Non sempre è possibile, però, testare direttamente queste macchine e oltretutto si hanno difficoltà nello studio del loro comportamento dinamico; perciò, nell'ingegneria, prima della realizzazione di un componente o circuito, si ha la fase della simulazione; attraverso questa operazione è possibile simulare situazioni reali, tramite l'utilizzo di software in modo tale da poter ottenere e analizzare i risultati e ricorrere alla scelta più opportuna.

I software utilizzati per l'elaborazione di questa tesi sono prevalentemente il Trnsys Simulation studio e gli annessi programmi in cui si è andato a simulare dinamicamente il comportamento del type 2701 della HP inserito all'interno dell'impianto di riscaldamento e Microsoft Excel nel quale si sono costruiti i vari grafici raffiguranti i risultati delle simulazioni effettuate.

La seguente tesi si compone di 5 capitoli. Di seguito al primo capitolo introduttivo c'è il secondo capitolo che affronta una panoramica generale sulle pompe di calore. Viene dapprima analizzato il funzionamento di una pompa di calore attraverso l'analisi del suo ciclo termodinamico realizzato dalle varie componenti della macchina. Di seguito a questo vengono illustrate le varie fonti di approvvigionamento del calore e quindi le diverse tipologie di pompe di calore disponibili all'utilizzo. Poi vengono descritti i diversi terminali di impianto esistenti per la distribuzione del calore e analizzati i parametri utilizzati per quantificare le prestazioni di una pompa di calore. Infine viene fatto un confronto tra la caldaia tradizionale e la pompa di calore in cui vengono evidenziati i vantaggi e gli svantaggi riguardanti l'installazione in un impianto della più moderna tecnologia.

Nel terzo capitolo viene fatta una panoramica sul software maggiormente utilizzato per la redazione di questa tesi ovvero il Trnsys. Viene introdotto il software facendo luce sui i vari campi

di impiego e vengono poi presentati brevemente i vari programmi facenti parte del Trnsys tra cui il Simulation studio, ovvero l'ambiente di simulazione dinamica in cui viene modellato l'impianto termotecnico analizzato.

Nel capitolo successivo vengono analizzate le simulazioni dinamiche effettuate. Si parte da una presentazione del caso di studio in cui viene descritto l'intero sistema reale impianto termotecnicoedificio modellato in Trnsys attraverso i vari type. Vengono illustrati i vari type con i quali si è modellato il sistema, in particolare quelli raffiguranti la pompa di calore aria-acqua a capacità variabile, la pompa di mandata dell'acqua e l'edificio residenziale. Vengono poi analizzati i parametri evidenziati nelle simulazioni e gli effetti che hanno i diversi valori di taglia e T supply su questi ultimi. Infine vengono presentati i grafici ottenuti mediante il software Microsoft Excel in cui si evidenziano i risultati ottenuti dalle simulazioni in modo da poter stabilire i valori di taglia e T supply ottimali che massimizzano le prestazioni energetiche della pompa di calore all'interno dell'impianto.

Il quinto ed ultimo capitolo discute le conclusioni del lavoro di tesi.

## **Capitolo 2- Pompe di calore**

#### **2.1 Principio di funzionamento**

Una pompa di calore è una tecnologia innovativa ed eco-friendly che utilizza l'energia termica proveniente da fonti rinnovabili esterne come l'aria, l'acqua e il sottosuolo, per il riscaldamento, il raffrescamento e la produzione di acqua calda sanitaria, rendendo confortevole l'ambiente domestico. In questo modo è possibile produrre calore senza utilizzare combustibili fossili, sfruttando fonti di energia totalmente rinnovabili e gratuite.

La pompa di calore è un dispositivo che consente il trasferimento di calore da un sistema a temperatura inferiore ad uno a temperatura superiore. E' un processo che può avvenire in forma continuativa ed è perciò basato su di un ciclo termodinamico. Un ciclo può essere considerato come una successione di trasformazioni che interessano un sistema per cui lo stesso passa da una certa condizione di partenza alla medesima condizione finale.

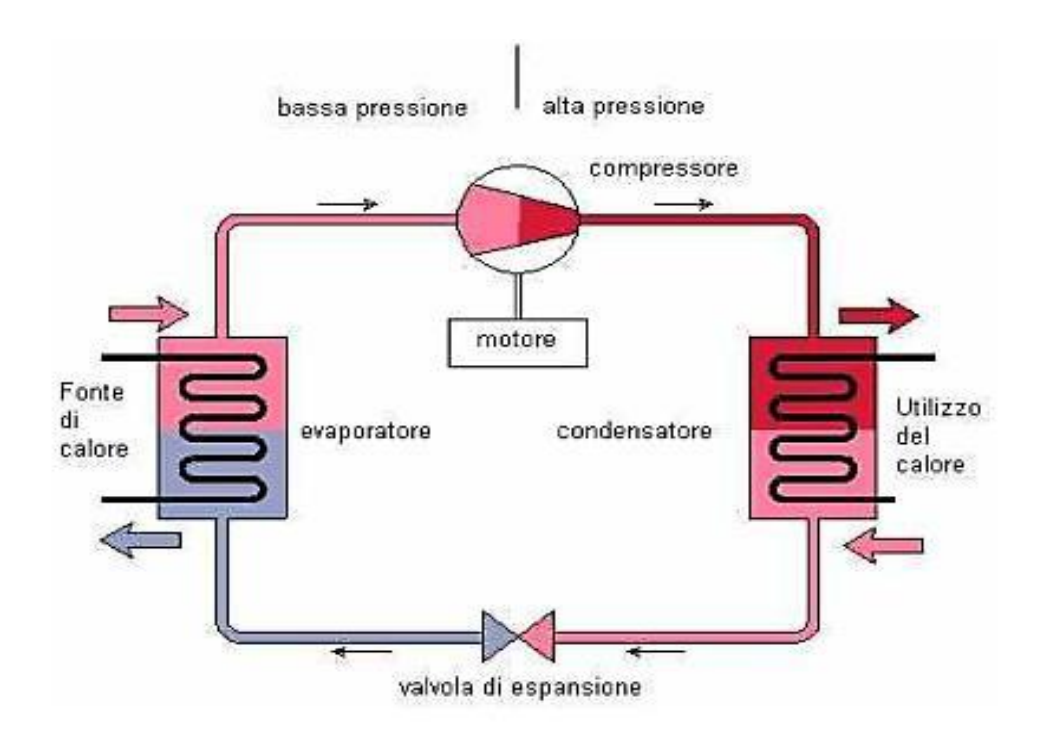

*Figura 2.1 Rappresentazione grafica del ciclo termodinamico di una pompa di calore [1]*

Il ciclo termodinamico alla base del funzionamento di una pompa di calore è il ciclo a compressione di vapore, un ciclo in cui il fluido frigorigeno (o refrigerante) opera fra due livelli di pressione diversi.

Se opera dal livello dell'evaporatore, il fluido frigorigeno riceve calore dall'ambiente a temperatura minore, passando così dallo stato di liquido a quello di vapore. Il compressore, alimentato elettricamente, ne aumenta pressione e temperatura e lo invia al condensatore. Mentre, al livello del condensatore il fluido frigorigeno condensa, rilasciando così calore all'ambiente a temperatura maggiore, tornando poi allo stato di liquido. Dopodiché esso viene inviato nuovamente

all'evaporatore attraverso una valvola di laminazione che ne riduce drasticamente temperatura e pressione, e il ciclo può ricominciare. Questo meccanismo è un trasferimento di calore dall'evaporatore al condensatore a fronte di un consumo di energia elettrica (per alimentare il compressore). Tanto più efficiente è la pompa di calore, più calore riesce a trasferire consumando poca energia elettrica. In particolare l'efficienza del ciclo incrementa al diminuire della temperatura della sorgente calda e all'aumentare della temperatura della sorgente fredda. Nella loro versione detta "invertibile", le pompe di calore possono essere utilizzate per soddisfare sia le esigenze di riscaldamento in inverno (trasferendo calore dall'esterno all'interno della casa), sia quelle di raffrescamento in estate (trasferendo calore dall'interno all'esterno). Ciò è possibile effettuando un'inversione di ciclo, ovvero scambiando i ruoli di condensatore ed evaporatore.

Il ciclo termodinamico può essere suddiviso in 4 fasi, per ciascuna fase si avrà un componente.

### **2.2 Componenti**

#### **2.2.1 Evaporatore**

L'aria proveniente dall'ambiente esterno scorre all'interno di un condotto, grazie all'energia che le viene fornita da una macchina operatrice, genericamente un ventilatore a pale; fino ad arrivare all'interno dell'evaporatore.

L'evaporatore è uno scambiatore di calore, il cui scopo è quello di far scambiare calore tra l'aria e il fluido refrigerante (considerato fluido intermedio). Bisogna utilizzare un fluido intermedio la cui temperatura sia inferiore rispetto a quella dell'aria, per far sì che si possa avere un trasferimento di calore. Si innalza così la temperatura del refrigerante, che avendo basse temperature di vaporizzazione, tende a eseguire il passaggio di stato in vapore.

All'interno dell'evaporatore non vi è miscelazione fra i due fluidi ma unicamente uno scambio di calore superficiale, questo perché il fluido intermedio scorre all'interno di una tubazione, mentre l'aria si trova nel condotto esternamente alla tubazione stessa. Affinché ci sia un notevole scambio di calore è necessario che la superficie interessata della tubazione sia elevata, facendo riferimento alla legge:

#### Q=A∗m∗(Tf-Ti) dove

Q=energia termica/calore scambiata; A=superficie di scambio termico; m= massa aria; Ti,Tf=temperatura iniziale e finale dell'aria

Essendo la massa (m) costante all'interno della tubazione e la temperatura finale (Tf) e iniziale (Ti) definita, l'unico parametro per aumentare il calore ceduto consiste nell'aumentare la superficie (A). Di fondamentale importanza è il fatto che i due fluidi non si miscelino, altrimenti si andrebbe incontro a elevate perdite di fluido refrigerante e si dovrebbe ricaricare continuamente il circuito centrale.

Dopo aver ceduto il calore, l'aria fuoriesce nell'ambiente esterno ad una temperatura minore rispetto alla temperatura a cui è stata aspirata.

Il fluido refrigerante, invece, che è diventato vapore continua il suo percorso. Di seguito è possibile notare un evaporatore, nei tubi di rame scorre il fluido intermedio, mentre nei condotti in acciaio circola aria.

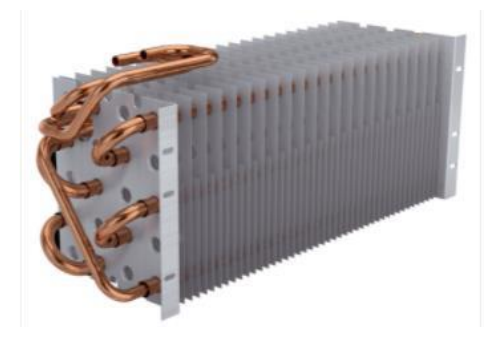

*Figura 2.2 Evaporatore [2]*

#### **2.2.2 Compressore**

A seguito del cambiamento di fase da liquido a vapore del fluido refrigerante, quest'ultimo viene indirizzato all'interno del compressore, il cui scopo è quello di comprimere il vapore, fornendo lavoro dall'esterno. Il vapore passa da una situazione di bassa pressione, che si aggira intorno ai 6 bar, fino ad una situazione di alta pressione intorno agli 11 bar.

Attraverso la compressione di vapore si ha un aumento di pressione, ed anche di temperatura. Il vapore diventa vapore surriscaldato.

Il compressore, inoltre, crea la differenza di pressione che permette al ciclo termodinamico di funzionare: esso aspira il fluido refrigerante attraverso l'evaporatore e lo convoglia verso il condensatore.

In commercio sono presenti varie tipologie di compressori, i più usati sono quelli a:

-Velocità fissa: con capacità di raffreddamento e riscaldamento comprese tra 4 e 16 kW e fino a 32 kW.

-Velocità variabile: offrono una capacità compresa tra 1 e 10 kW.

Affinché il compressore possa funzionare è necessario collegarlo ad un motore, il più delle volte elettrico. Il motore elettrico è, nella quasi totalità dei casi, basato su tecnologia inverter DC, ovvero il motore è a corrente continua con rotore a magneti permanenti. L'inverter DC converte la corrente alternata di rete (a 50 Hz) con cui viene alimentato il motore in corrente continua, che viene quindi erogata al motore sotto forma di impulsi molto rapidi e precisi. L'inverter DC è in grado di variare la frequenza di tali impulsi; questo consente di regolare la velocità di rotazione del rotore del motore e, in definitiva, la portata di refrigerante elaborata.

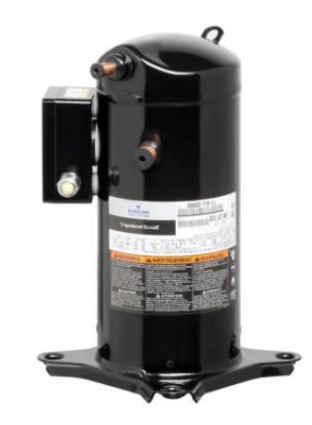

*Figura 2.3 Compressore a velocità variabile [3]* 

### **2.2.3 Condensatore**

Il fluido in uscita dal compressore è vapore surriscaldato ad alte pressioni; questo viene indirizzato verso il condensatore. Anche il condensatore, come l'evaporatore, è uno scambiatore di calore superficiale, quindi non si ha la miscelazione dei fluidi. Lo scopo del condensatore è completamente opposto a quello dell'evaporatore. Mentre nell'evaporatore il refrigerante acquista calore, nel condensatore il fluido intermedio cede calore ad un altro fluido. In questo caso si tratta dell'acqua per i sanitari proveniente dal circuito interno dell'edificio.

Il vapore surriscaldato entrando nel condensatore va a cedere calore all'acqua, provocandone un aumento di temperatura. Il vapore trasferendo man mano il calore all'acqua, diminuisce la sua temperatura passando dallo stato gassoso allo stato liquido. Nella condizione ideale tutto il calore del fluido refrigerante viene trasferito all'acqua facendo così tornare il fluido intermedio allo stato liquido, nella realtà ciò non avviene a causa delle perdite termiche.

Il liquido refrigerante presenta ancora elevate pressioni, sebbene la sua temperatura si sia ridotta notevolmente.

La struttura del condensatore è molto simile a quella dell'evaporatore, le batterie usate nell'evaporatore e nel condensatore sono alettate, così da incrementare la superficie di scambio termico mantenendo, al tempo stesso, un ingombro non troppo elevato.

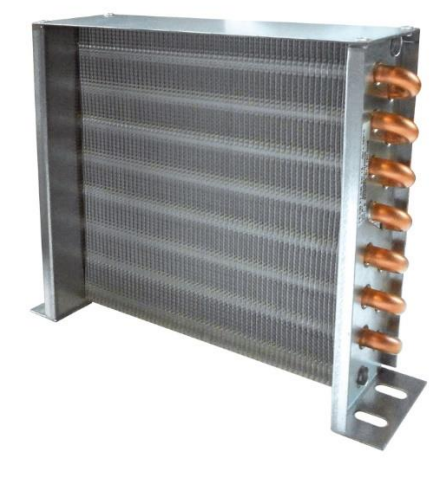

*Figura 2.4 Condensatore [4]* 

#### **2.2.4 Valvola di laminazione**

Nel funzionamento della pompa di calore a compressione risulta indispensabile che nel collegamento fra il condensatore a più alta pressione e l'evaporatore a più bassa sia inserita una strozzatura che consenta, data la portata volumetrica che il compressore è in grado di elaborare, di mantenere il dislivello di pressione, essenziale per il funzionamento del ciclo termodinamico.

La strozzatura deve lasciar passare la quantità di refrigerante che il compressore sta elaborando a fronte della caduta di pressione fra alta e bassa del ciclo. Viene utilizzata normalmente una valvola di laminazione termostatica. Questa può avere diversi gradi di apertura in funzione di un segnale di comando, fornito di solito dal grado di surriscaldamento all'uscita dell'evaporatore permettendo così il passaggio di una certa quantità di refrigerante proporzionale al grado di surriscaldamento.

Il fluido refrigerante, avendo ceduto calore nel condensatore, ha diminuito la propria temperatura; però avendo una pressione elevata non è in grado di assorbire calore dall'aria.

Per questo motivo è necessario andare ad eseguire una laminazione del fluido intermedio, ovvero effettuare una espansione: in questo modo è possibile ridurre la pressione e, ulteriormente, la temperatura. Il refrigerante entra all'interno della valvola di espansione ed una volta attraversata si ritrova nelle condizioni termodinamiche di partenza, essendo in grado perciò di ripercorrere l'intero ciclo.

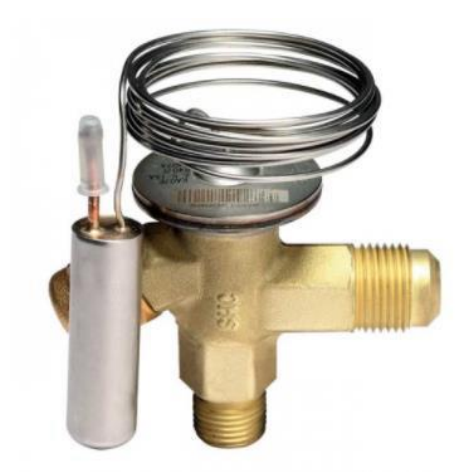

*Figura 2.5 Valvola di laminazione termostatica [5]* 

A causa della non perfetta tenuta fra i vari dispositivi e delle perdite di fuga, parte del fluido frigorifero, seppur poco, fuoriesce dal circuito centrale: è necessario andare ad eseguire una manutenzione periodica (annuale), il cui scopo è quello di andar a reintegrare il fluido intermedio o addirittura sostituirlo, nell'eventualità in cui abbia perso le caratteristiche chimico-fisiche per cui è stato designato.

#### **2.3 Fonti di approvvigionamento del calore**

Le fonti di approvvigionamento di energia per la pompa di calore sono principalmente 3: la terra, l'acqua e l'aria. Queste vengono anche dette sorgenti fredde della pompa di calore. Esse presentano diverse caratteristiche e dunque a seconda della particolare circostanza di installazione dell'impianto si fa ricorso ad una o all'altra.

- Terra/geotermica: la fonte di energia termica è il calore naturale prodotto nel sottosuolo terrestre. Il calore tende ad aumentare man mano che si scende in profondità dato l'incremento del gradiente termico. Le temperature del terreno presentano durante l'anno andamento progressivamente sempre più costante all'aumentare della profondità, fino a raggiungere la cosiddetta zona neutra a 10-12 m circa; a tale profondità la temperatura si stabilizza a un valore circa pari alla media annuale delle temperature dell'aria esterna. Tuttavia in presenza di acqua di falda o di particolari fenomeni locali che modificano in modo sostanziale il gradiente geotermico terrestre, vi possono essere scostamenti della temperatura significativi. Per profondità superiori ai 10-15 m le temperature aumentano con il gradiente geotermico pari a 3°C ogni 100 m. Anche in questo caso si tratta di un'indicazione media, poiché il gradiente geotermico varia da zona a zona anche in modo significativo.
- Acqua: la fonte di energia termica è il calore contenuto nell'acqua prelevata da opportuni giacimenti. Le acque si possono distinguere in superficiali (laghi, mare e corsi d'acqua) e sotterranee (falde freatiche). Talvolta l'acqua può essere prelevata anche dalla rete di distribuzione idrica (acquedotto). Queste fonti non risultano disponibili ovunque e sono soggette a tutta una serie di limitazioni e divieti. Per quanto riguarda le acque superficiali le temperature si aggirano intorno a valori medi dell'ordine di 10-15°C mentre per le acque

sotterranee le temperature risultano essere più stabili con valori di circa 10-12°C. Le falde freatiche sono strati di terreno caratterizzati da elevata porosità in cui l'acqua si trova alla pressione atmosferica ed è libera di scorrere. Queste falde, a differenza di quelle artesiane, si trovano a profondità ridotte e quindi facilmente raggiungibili attraverso la costruzione di opportuni pozzi. Un vantaggio di queste falde risiede nel fatto che sono in grado di mantenere la temperatura dell'acqua al loro interno pressoché costante durante tutto l'arco dell'anno, consentendo alla pompa di operare con elevata efficienza. Riguardo ai fiumi o laghi, quest'ultimi risentono oltre che in maniera più elevata, rispetto alle falde, della variazione di temperatura durante l'anno, anche della variazione della disponibilità dell'acqua presente in essi in base alle stagioni. In compenso non è necessaria la creazione di pozzi per poter attingere dai fiumi o dai laghi, l'unica accortezza consiste nel disporre la tubazione di prelevamento dell'acqua rialzata rispetto al letto del fiume/lago in modo da evitare problematiche relative all'aspirazioni di impurità: come sabbie, ghiaia, fango... Talvolta se il livello del pelo libero dell'acqua si trova molto vicino con il letto del fiume/lago si attua la costruzione di dighe, con la quale è possibile innalzare la quota del livello dell'acqua. In alcuni casi è possibile prelevare l'acqua dalla rete di distribuzione idrica, con cui attraverso un allaccio di tubazioni è possibile attingere all'acqua.

- Aria: la fonte di energia termica è il calore contenuto nell'aria esterna. Il grande vantaggio di questa fonte è la libera ed immediata disponibilità, il che la rendono la più diffusa sorgente termica per le pompe di calore. Tra i fattori che influiscono sull'aria esterna ci sono il clima, la temperatura esterna e il problema del brinamento.

#### **2.4 Tipologie di pompe di calore**

A ciascuna fonte di approvvigionamento di energia termica si può associare una determinata pompa di calore:

- Terra/geotermica -------------- pompa di calore terra-acqua
- Acqua -------------- pompa di calore acqua-acqua
- Aria -------------- pompa di calore aria-acqua

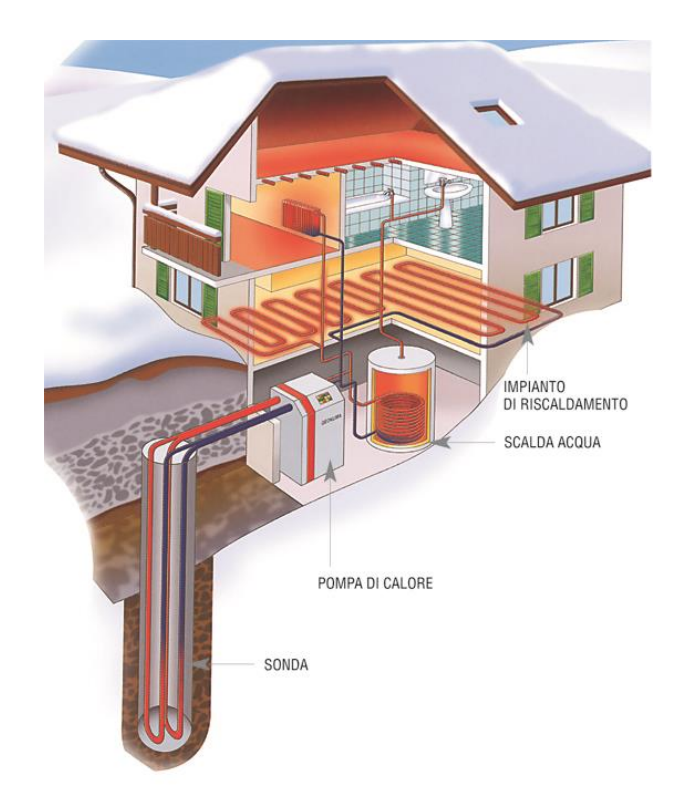

*Figura 2.6 Impianto con pompa di calore terra-acqua [6]* 

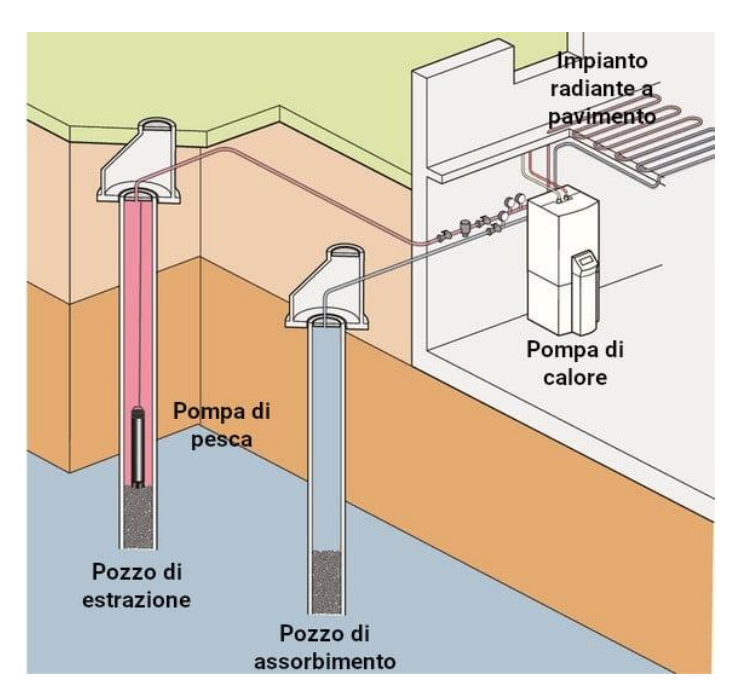

*Figura 2.7 Impianto con pompa di calore acqua-acqua [7]* 

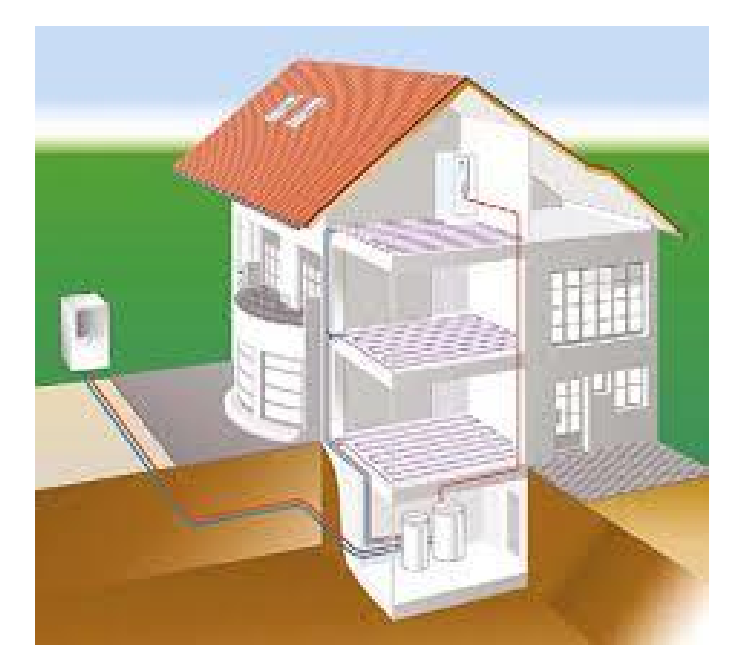

*Figura 2.8 Impianto con pompa di calore aria-acqua [8]* 

#### **2.4.1 Pompa di calore terra-acqua**

Al fine di poter scambiare calore con il terreno è necessario installare nel terreno degli appositi scambiatori; si tratta di sistemi a circuito chiuso all'interno dei quali scorre un fluido termovettore o direttamente il refrigerante. I sistemi di scambio termico con il terreno a circuito chiuso sono raggruppabili in diverse categorie in relazione alle modalità e alle profondità di posa:

- Sistemi orizzontali: a trincea, a sbancamento, sistemi alternativi a bassa profondità;
- Sistemi a media ed elevata profondità: sonde geotermiche verticali a singola o doppia U o coassiali, altri sistemi;
- Sistemi accoppiati ad elementi strutturali: pali energetici, tunnel, platee, diaframmi e pareti interrate.

Gli scambiatori orizzontali a terreno sono di norma installati nella zona di terreno climaticamente perturbata, profondità comprese tra 1-3 m solitamente, pertanto le prestazioni energetiche dei sistemi a essi accoppiati risentono delle variazioni stagionali della temperatura dell'aria esterna. Una prima classificazione dei sistemi orizzontali può essere fatta sulla base della tipologia di scambio termico, diretto o indiretto. Esistono infatti soluzioni impiantistiche che prevedono l'espansione diretta del fluido frigorigeno della pompa di calore negli scambiatori orizzontali. Si tratta di tubi in rame rivestiti con materiale polimerico che assicura protezione da corrosione. La soluzione più standard è quella che prevede l'interposizione di uno scambiatore intermedio tra il loop a terreno, generalmente in materiale polimerico, e gli scambiatori della pompa di calore. Di norma i sistemi orizzontali prevedono quasi esclusivamente l'impiego di tubazioni in materiale plastico, solitamente HDPE PE100 o in alternativa PE-Xa. Una seconda classificazione può essere fatta in base alle modalità di installazione degli scambiatori: tramite sbancamento o tramite scavo di una trincea. Nella trincea può essere installato un singolo tubo o tubi multipli; aumentando il numero di tubi in una stessa trincea, aumenta la superficie di scambio termico. I tubi possono essere disposti a serpentina o anche a spirale, andando a formare la cosiddetta configurazione slinky.

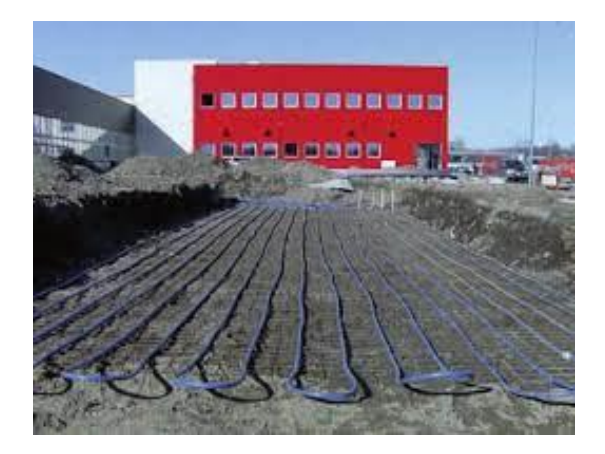

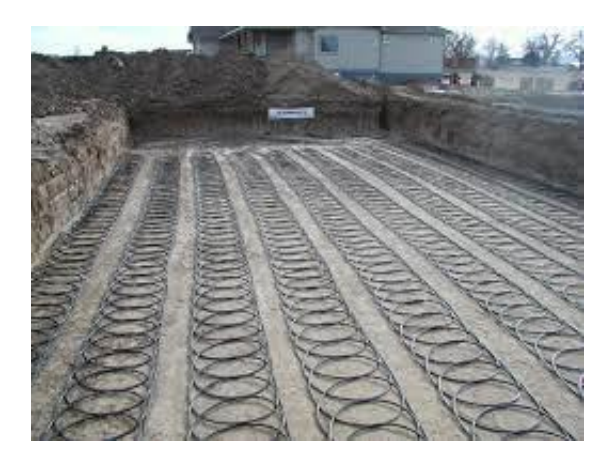

*Figura 2.9 Installazione di scambiatori orizzontali in trincea a serpentina e in configurazione slinky [9]* 

I sistemi geotermici più diffusi restano comunque quelli verticali ad elevata profondità. Si tratta di scambiatori installati in perfori di diametro normalmente da 110 a 163 mm, di profondità compresa tra i 70-120 m. Le tipologie di scambiatori esistenti sono 2: scambiatori ad U (singola o doppia), scambiatori coassiali (semplici o complessi). Le sonde geotermiche a singola e doppia U sono realizzate solitamente in HDPE PE 100 PN 16 SDR 11, con diametro esterno della tubazione di circa 32 mm (spessore 2,9 mm) per la doppia U e diametro esterno 40 mm (spessore 3,7 mm) per la singola U. Per quanto riguarda gli scambiatori coassiali si tratta sostanzialmente di scambiatori tubo in tubo, nei quali in genere il fluido termovettore in mandata al terreno transita nella tubazione interna per poi risalire nella cavità fra i tubi (nel caso di coassiale semplice). Nel caso delle sonde geotermiche coassiali complesse il principio è quello di isolare il più possibile la tubazione interna di mandata per ridurre al minimo la cortocircuitazione termica, dall'altro distribuire in più canali il tratto di risalita al fine di ottimizzare i regimi di deflusso e migliorare lo scambio termico. Se in un uno scambiatore ad U lo scambio termico con il terreno avviene sia nel tratto di discesa sia nel tratto di risalita, in questi scambiatori avviene invece in modo nettamente prevalente nel tratto di risalita, per altro in controcorrente con le temperature del terreno durante la stagione invernale. Anche nel caso delle sonde verticali a media ed elevata profondità, oltre alle configurazioni di tipo coassiale, sono state sviluppate configurazioni elicoidali o a spirale che raggiungono anche 25- 50 m però installate in fori con diametri molto più elevati (90 cm-1 m).

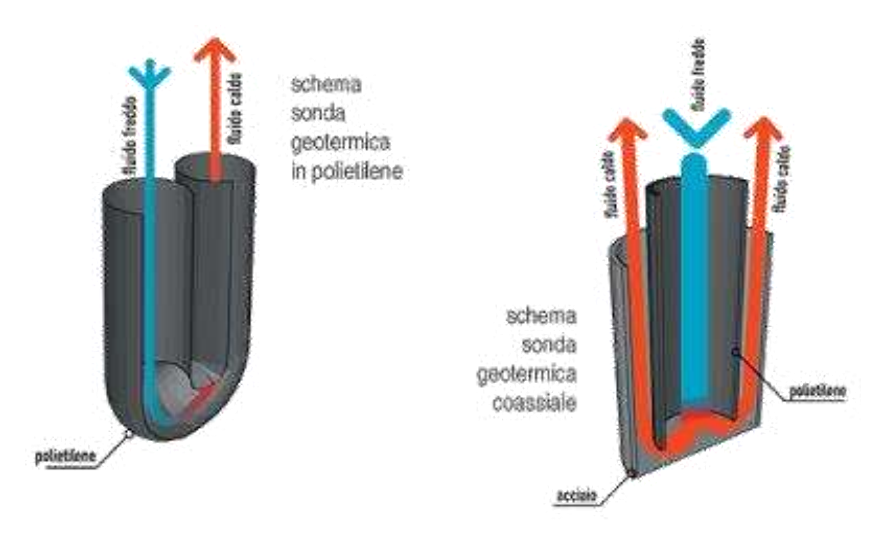

*Figura 2.10 Sonda geotermica ad U e coassiale [10]* 

#### **2.4.2 Pompa di calore acqua-acqua**

Questa tipologia di pompa di calore può utilizzare come fonte energetica sia acque sotterranee che acque superficiali. Nel caso di utilizzo delle acque sotterranee (GWHP, ground water heat pumps), si possono avere sistemi ad uso diretto dell'acqua di falda e sistemi ad uso indiretto. Nel primo caso l'acqua di falda viene inviata direttamente all'evaporatore della pompa di calore e una valvola apposita, posta a valle dello scambiatore, ne permette o meno il passaggio mantenendo sempre in pressione il circuito. Uno o più pozzi di estrazione forniscono la portata d'acqua richiesta dall'impianto per far fronte ai carichi termici; lo scarico dell'acqua può avvenire poi in superficie o all'interno della falda di partenza. In quest'ultimo caso sono possibili due configurazioni: sistemi doublette in cui lo scarico avviene in un pozzo a valle di quello di captazione o impianti standing column in cui lo scarico avviene nello stesso pozzo di captazione ma a una profondità maggiore. Il funzionamento dei sistemi diretti è da considerare solo quando si dispone di acque di falda di alta qualità e non molto profonde, quando l'edificio ha pochi piani e quando il potenziale per un recupero termico tramite accumulo è basso o nullo. Molto più diffusi sono invece gli impianti di tipo indiretto, in cui uno scambiatore di calore intermedio fa da separatore tra il circuito dell'acqua di falda e il circuito dell'impianto interno all'edificio. Uno o più pozzi di captazione forniscono il flusso richiesto dal sistema, solitamente a mezzo di una pompa sommersa; questo flusso viene veicolato fino allo scambiatore di calore attraverso una condotta sotterranea; qui avviene lo scambio termico con il circuito intermedio e quindi lo scarico in un corpo idrico superficiale o nella falda di partenza.

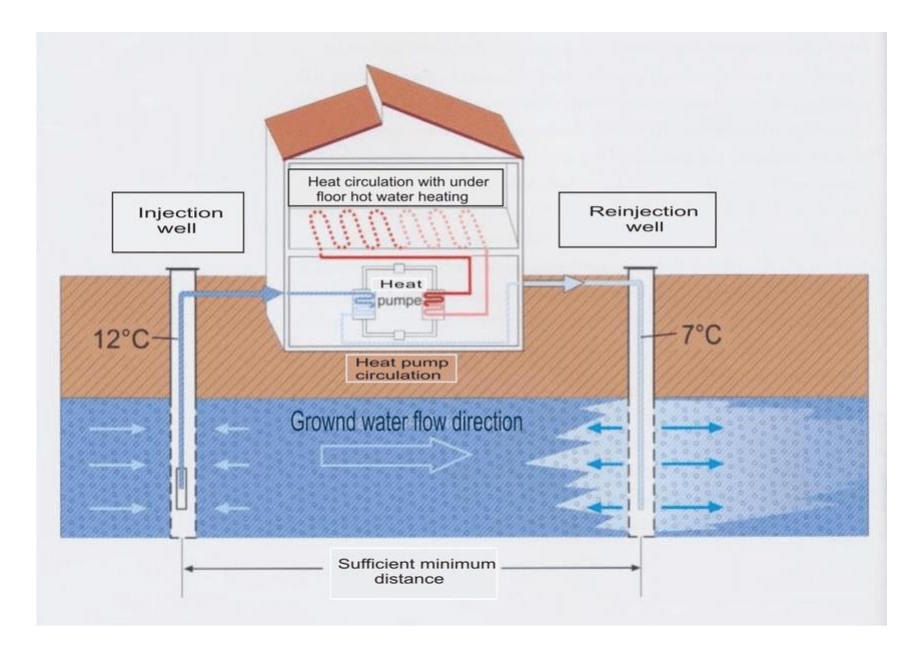

*Figura 2.11 Schema di una GWHP [11]* 

Le pompe di calore acqua-acqua possono essere anche accoppiate ad un corpo idrico superficiale come ad esempio fiumi, laghi, stagni e baie marine. E' possibile distinguere tra sistemi a ciclo aperto e sistemi a ciclo chiuso. Uno schema tipico di un impianto a ciclo chiuso è costituito da delle pompe di calore collegate ad un circuito secondario di tubi tramite i quali si realizza l'accoppiamento tra macchina e serbatoio termico naturale. Il fluido termovettore che scorre all'interno di questi tubi può essere, a seconda dei casi, semplicemente acqua o una soluzione di acqua-antigelo. Invece un sistema a ciclo aperto può essere dato dal caso in cui lo scambio termico avviene tramite uno scambiatore di calore che separa un circuito intermedio dal secondario. Sarà quindi necessaria una pompa che estragga una certa portata d'acqua dal fondo del bacino e la invii allo scambiatore intermedio. Dopo lo scambio termico l'acqua del bacino verrà ricondotta da apposite tubazioni alla sorgente, a una determinata distanza dal punto di estrazione. Quest'ultima tipologia di sistemi è consigliata solo per climi piuttosto miti, e quindi per applicazioni in cui si abbia una prevalente richiesta di raffrescamento, e una richiesta di riscaldamento quasi nulla. Il motivo risiede nel fatto che, in zone caratterizzate da un clima rigido, le temperature di corpi idrici superficiali possono oscillare tra i 3 e i 5°C; è chiaro come una caduta termica all'uscita dello scambiatore di 5-6°C provochi il congelamento dell'acqua sulla superficie dello scambiatore. Le variazioni termiche delle masse d'acqua superficiali sono legate a tutti e tre i processi di trasmissione del calore: per irraggiamento dal sole, per convezione dall'aria esterna e per conduzione dal suolo. L'irraggiamento è il meccanismo dominante, ma coinvolge solamente lo strato più superficiale.

#### **2.4.3 Pompa di calore aria-acqua**

L'aria è la sorgente fredda della pompa di calore che viene utilizzata nella maggior parte delle applicazioni. Tra tutte le sorgenti essa è la più diffusa ed il suo successo è legato a ragioni tecnico impiantistiche ed economiche. Le ragioni che determinano l'uso della fonte aria sono la sua disponibilità e l'assenza di costi direttamente legati al suo accesso. Infatti la pompa di calore in questo caso è verosimilmente un'unità monoblocco che ha come unica esigenza la disponibilità di aria esterna, e non servono ulteriori circuiti di scambio termico con le conseguenti complicazioni a livello di sistemi ausiliari idraulici (pompaggio e regolazione). Inoltre dal punto di vista della valutazione delle prestazioni, il consumo energetico è imputato direttamente alla macchina. L'individuazione dei costi si esaurisce con l'elemento generatore che è la pompa di calore. Tuttavia devono essere considerati anche i limiti e le problematiche correlate all'utilizzo dell'aria come sorgente, a livello di prestazioni e consumi energetici ma anche di comfort acustico legato alla rumorosità del funzionamento. Bisogna tenere in considerazione: l'importanza del clima, gli scambiatori di calore, l'influenza della temperatura esterna sulle prestazioni, il problema del brinamento e le tecnologie per lo sbrinamento. Il progressivo deposito di brina sulle alette di uno scambiatore che lavora a temperatura inferiore allo zero provoca una variazione nel tempo delle condizioni del sistema per due ragioni fondamentali: la brina diminuisce il coefficiente di scambio termico globale tra aria e fluido frigorigeno, ed inoltre la brina aumenta le perdite di carico dell'aria in circolazione con conseguente riduzione della portata d'aria che attraversa lo scambiatore. Entrambi gli effetti portano ad una riduzione del flusso termico scambiato tra aria e fluido frigorigeno e conseguente riduzione del coefficiente di effetto utile dell'impianto. La progressiva riduzione della potenza scambiata all'evaporatore e la conseguente diminuzione della temperatura di evaporazione inducono una diminuzione del COP e della resa termica della macchina, fino al punto in cui la brina potrebbe addirittura ostruire completamente il passaggio dell'aria e portare la macchina in condizioni di blocco o, peggio, di rottura meccanica. Allo stato attuale, essendo gli evaporatori realizzati mediante dei tubi alettati, al fine di conservarne la loro integrità ed evitando quindi di orientare la ricerca su tecnologie che prevedano la rimozione meccanica della brina, lo sbrinamento è effettuato per via termica. L'operazione consiste nel riscaldare l'evaporatore con una potenza termica sufficiente a sciogliere completamente la brina in un periodo relativamente breve e permettere così lo smaltimento per gravità dell'acqua che si forma. Lo scambio termico negli evaporatori ad aria avviene all'interno di scambiatori di calore aria-refrigerante; nella pratica questi sono costituiti quasi sempre da batterie alettate. Le batterie alettate sono costituite da un fascio di tubi organizzati in file dette ranghi in cui circola un fluido che scambia calore con l'aria che evolve in flusso incrociato all'esterno dei tubi. La superficie esterna dei tubi viene fittamente alettata per aumentare l'area di scambio dato il basso coefficiente di convezione esterno.

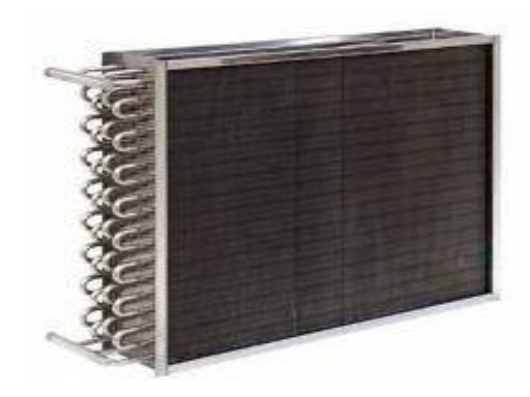

*Figura 2.12 Batteria alettata [12]* 

### **2.5 Terminali di impianto per la distribuzione del calore**

Quando si impiega l'acqua come vettore termico per la distribuzione del calore negli ambienti serviti, è possibile ricorrere ai seguenti terminali di impianto:

- Radiatori;
- Convettori e ventilconvettori;
- Sistemi radianti a bassa temperatura.

I radiatori sono il sistema più diffuso nel residenziale, mentre i convettori ed in particolare i ventilconvettori sono molto impiegati nel terziario. I sistemi radianti a bassa temperatura trovano negli ultimi anni un impiego crescente nel residenziale (soprattutto come pavimenti radianti) e nel terziario (soprattutto come soffitti radianti).

#### **2.5.1 Radiatori**

I radiatori, indicati anche come termosifoni o piastre radianti, sono dei corpi scaldanti statici che vengono attraversati da un liquido caldo, generalmente acqua, in modo che la loro temperatura superficiale si mantenga a livelli significativamente più alti di quella dell'aria nell'ambiente da riscaldare. Essi scambiano energia termica prevalentemente per convezione (dal 70 all'80%): l'aria a contatto con la parete calda del radiatore, si riscalda e viene messa in movimento dalla minore densità dovuta all'aumento di temperatura. L'aria sale verso l'alto, rimpiazzata da aria più fredda che perviene dal basso del radiatore. Il movimento convettivo dipende molto dalla differenza di temperatura e dalla forma del corpo scaldante. Qualora sia limitato da corpi estranei come copriradiatori, l'emissione termica complessiva ne può risentire in modo non trascurabile. Una mensola sovrastante un radiatore, alcuni cm sopra di questo, può ridurne la capacità emissiva anche del 10%. La resa di un corpo scaldante viene fornita dal costruttore per una certa differenza di temperatura fra quella media dell'acqua entro il corpo scaldante e quella dell'aria dell'ambiente in cui esso è posizionato. La temperatura media dell'acqua viene calcolata come la media aritmetica fra ingresso e uscita. Spesso questo valore medio può essere di 70°C, derivanti da un ingresso a 80°C e un'uscita a 60°C. Per un ambiente

ai classici 20°C, la differenza di temperatura è di 50°C. Il corpo scaldante viene dimensionato sulla base del carico di progetto dell'ambiente riscaldato, in modo che l'emissione termica alla temperatura di esercizio prevista eguagli il fabbisogno termico. I radiatori sono realizzati con materiali diversi, in particolare in ghisa, in acciaio e in alluminio. I radiatori sono caratterizzati, oltre che dalla loro emissione, anche dal contenuto d'acqua e dalla costante di tempo che è il tempo occorrente perché la differenza di temperatura con l'ambiente si riduca del 63,2% rispetto alla differenza iniziale. L'installazione del radiatore dovrebbe avvenire lungo le pareti esterne dell'edificio, spesso in corrispondenza delle finestre, così da realizzare un movimento d'aria che limiti l'effetto di stratificazione.

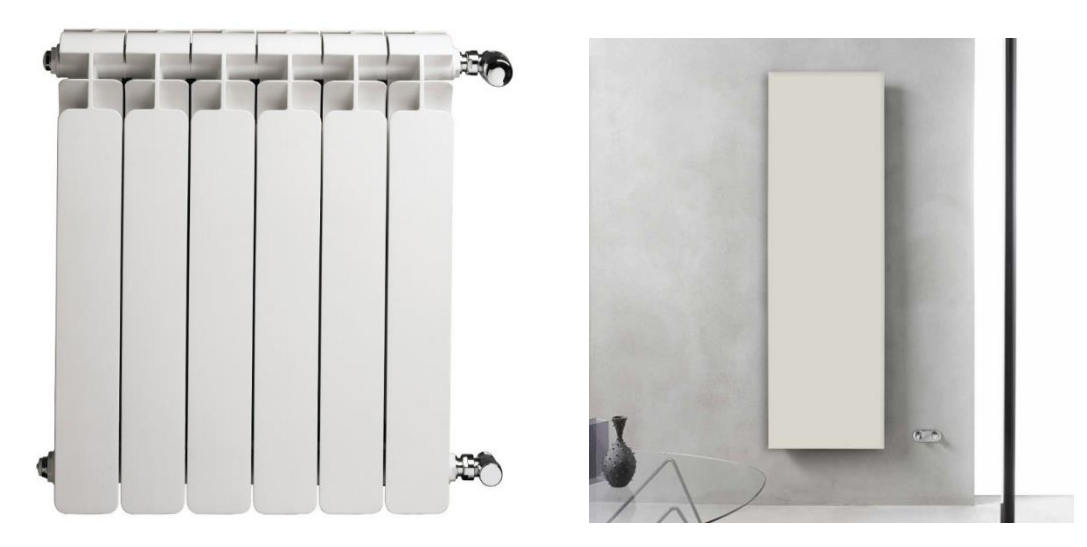

*Figura 2.13 Termosifone e piastra radiante [13]* 

#### **2.5.2 Convettori e ventilconvettori**

Questi sono sistemi di scambio termico che operano quasi esclusivamente con il meccanismo convettivo: nei convettori per circolazione d'aria naturale, mentre nei ventilconvettori, spesso indicati con la denominazione di fan coils, per la presenza di un ventilatore che fa circolare l'aria. Si tratta di sistemi dotati di alettature che vanno da semplici tubi alettati a vere e proprie batterie poste all'interno di opportuni frame di contenimento, a volte dotati di elementi di controllo molto sofisticati. La presenza di alettature consente di enfatizzare lo scambio convettivo. Per i ventilconvettori l'elemento principale che condiziona lo scambio termico, oltre alla temperatura media dell'acqua che circola nei tubi della batteria, è la velocità dell'aria. Spesso sono dotati di alcune velocità di rotazione del ventilatore cui corrispondono emissioni termiche via via più ridotte al diminuire della velocità come anche minore rumorosità. Rispetto a essi i convettori permettono invece un funzionamento che può essere del tutto silenzioso, anche se la loro emissione termica, a parità di differenza di temperatura, è decisamente più modesta. Se nel passato i ventilconvettori erano sistemati quasi sempre a pavimento nella forma di mobiletti, ora possono essere installati a soffitto. I ventilconvettori possono essere alimentati da un fluido caldo anche a temperature di poche decine di gradi superiori a quella ambiente. Inoltre essi possono essere alimentati con acqua fredda ed essere utilizzati per il raffreddamento degli ambienti.

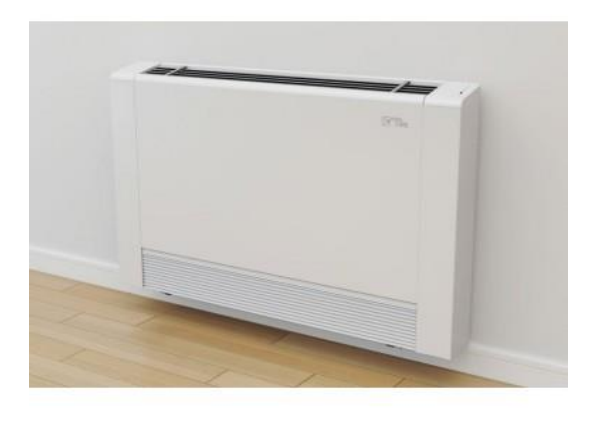

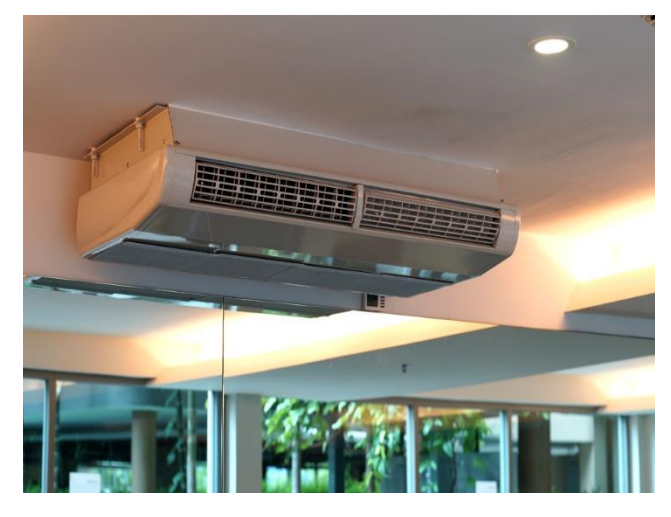

*Figura 2.14 Ventilconvettore a pavimento e a soffitto [14]*

#### **2.5.3 Sistemi radianti**

Questi sistemi sono a bassa temperatura e si indicano temperature di poche decine di gradi superiori a quella ambiente. Tramite un sistema di tubazioni inglobate nella struttura del pavimento o in buon contatto termico con il soffitto (o con il controsoffitto) si mantiene un'ampia superficie di pavimento o di soffitto a una temperatura diversa da quella dell'ambiente. I sistemi a pavimento radiante trovano crescente popolarità negli edifici per uso residenziale, mentre i sistemi a soffitto radiante sono maggiormente impiegati negli edifici a uso commerciale. L'effetto principale di questi sistemi è uno scambio termico per radiazione che interessa direttamente le persone presenti nella stanza per l'ampia estensione della superficie radiante. Lo scambio termico riguarda anche l'aria dell'ambiente che si porta a temperature più alte di quelle di un ambiente non riscaldato, ma che, anche se inferiori ai classici 20°C, consentono per il meccanismo radiante di ottenere condizioni di benessere. L'ampia superficie resa disponibile dal riscaldamento di buona parte del soffitto o del pavimento consente di operare con temperature di alimentazione dell'acqua davvero molto basse, anche inferiori ai 35°C. Molto apprezzabile nei sistemi radianti è l'assenza quasi totale di rumorosità nel funzionamento.

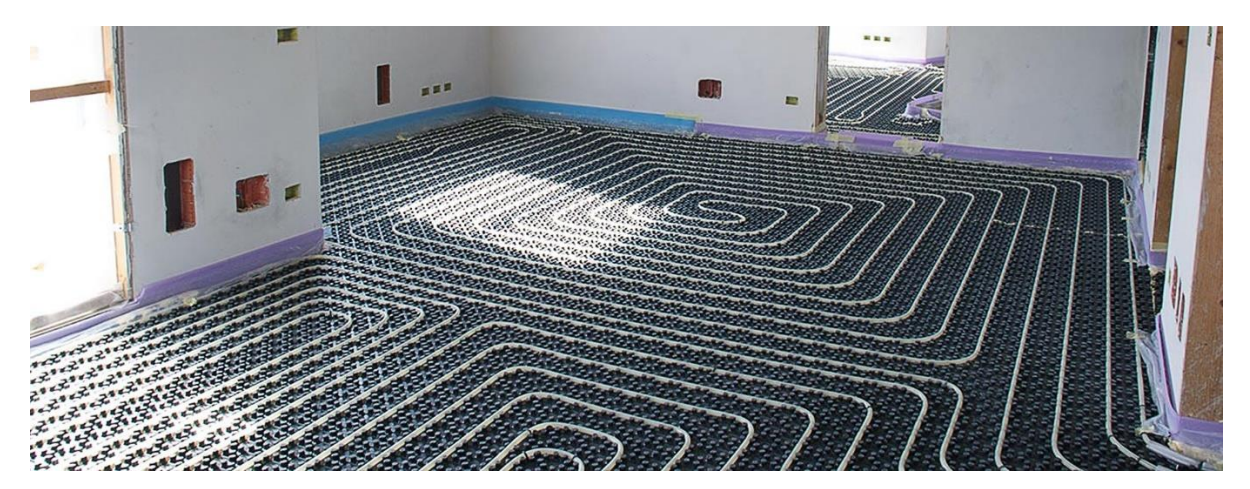

*Figura 2.15 Pavimento e soffitto radiante [15]* 

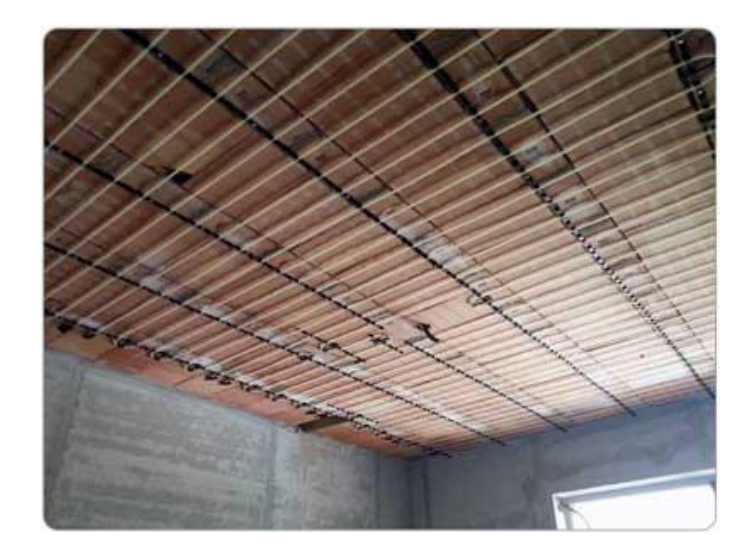

#### **2.6 Prestazioni**

Le prestazioni di una pompa di calore sono descritte principalmente dal COP e dalla sua capacità o potenza termica disponibile. Il COP (Coefficient Of Performance) è l'indicatore più impiegato per l'efficienza del ciclo a pompa di calore ed è pari al rapporto fra l'effetto utile termico e il lavoro necessario a produrlo:

#### COP= Qc/|L| dove

Qc= effetto termico al condensatore della macchina; L= lavoro necessario al compressore della macchina.

Questo valore dipende da una molteplicità di fattori, legati alla qualità tecnica della macchina e in particolare del compressore. Tuttavia in una macchina dal comportamento ideale dipende solo dalle temperature estreme del ciclo:

#### COP=Qc/|L|=Tc/Tc-To dove

Tc= temperatura di condensazione; To= temperatura di evaporazione.

Il COP della macchina reale dipende dal fluido refrigerante impiegato. Dipende dalle caratteristiche tecniche del processo di compressione, e quindi miglioramenti nei compressori possono portare a valori più alti di COP. Vi è poi una dipendenza molto forte dalla modalità dei due processi di scambio termico che intervengono al condensatore e all'evaporatore. Infatti il refrigerante deve condensare a temperatura più elevata rispetto al sistema cui cede calore, perché lo scambio termico richiede un differenziale di temperatura. Egualmente deve evaporare ad una temperatura più bassa rispetto al sistema cui sottrae calore. In definitiva il ciclo assume una forma diversa e meno favorevole di quella che avrebbe se non fossero necessarie le due differenze di temperatura. Per questo, migliorando gli elementi di scambio termico sia dal punto di vista dell'ampiezza delle superfici che dei coefficienti di scambio, si possono ottenere rilevanti miglioramenti di COP. E' interessante conoscere del COP il suo valore stagionale che dipende dall'andamento delle temperature della sorgente fredda e di quelle del calore prodotto nel corso della stagione di riscaldamento. Tale valore dipende anche dal grado di parzializzazione della macchina e quindi dal suo dimensionamento rispetto al carico di progetto e, per le pompe di calore che operano usando l'aria esterna come sorgente, dall'umidità dell'aria. In funzione di questa si possono avere cicli di sbrinamento con

penalizzazione della macchina. Anche la capacità della macchina dipende, a parità di velocità di rotazione del compressore dalle temperature. Qualora si abbia un abbassamento nella temperatura di evaporazione o anche un aumento della temperatura di condensazione, la portata di massa di refrigerante diminuisce. Il COP, come è stato definito, è un indice adimensionale, dato che si può interpretare come il rapporto fra la potenza termica fornita alla macchina (espressa in W) e la potenza elettrica da fornire al compressore (anch'essa espressa in W). Inoltre nel descrivere le prestazioni energetiche di una pompa di calore non ci si può accontentare del COP, ma si dovrebbe ricorrere al REP (Rapporto di Energia Primaria) o PER (Primary Energy Ratio). Infatti il lavoro o la potenza al denominatore del COP sono ottenuti normalmente da un motore elettrico e si dovrebbe quindi conoscere quale sia il rendimento di trasformazione delle centrali termoelettriche. Per l'Italia da qualche anno viene assunto il valore 0,46. Con questo valore si può facilmente desumere il REP dal COP.

#### **2.7 Confronto caldaia-pompa di calore**

#### **2.7.1 Vantaggi pompa di calore**

Il sistema della pompa di calore funziona sfruttando l'energia naturale del terreno, dell'aria o dell'acqua, comportando notevoli risparmi sulle bollette. Questo meccanismo non produce emissioni dannose per l'ambiente e funziona anche a basse temperature esterne. È in grado di soddisfare il fabbisogno energetico consumando una minima percentuale di energia elettrica.

Dunque, questo tipo di tecnologia, comporta numerosi vantaggi tra cui:

- Assenza di combustione;
- Impiego di fonti naturali;
- Non produce emissioni;
- Ridotti consumi energetici;
- E' adatta sia al riscaldamento sia al raffrescamento;
- Consente di accedere agli incentivi fiscali e al conto termico;
- Ridotta rumorosità;
- Semplicità di utilizzo;
- Bassa manutenzione;
- E' una tecnologia a lunga durata.

A differenza delle caldaie, per il funzionamento della pompa di calore non è necessaria la combustione, si necessita solo di alimentazione elettrica per far funzionare il compressore interno alla pompa e gli ausiliari (tra cui schede elettroniche). Per questo motivo non si generano i fumi e di conseguenza non si ha la produzione di emissioni nocive nell'ambiente, salvo le emissioni che si generano nella produzione della corrente elettrica necessaria per alimentare la pompa di calore. Nell'eventualità in cui si va ad abbinare la pompa con un impianto di produzione di energia rinnovabile allora si annullano completamente le emissioni. Non avendo la combustione le pressioni in gioco massime sono notevolmente minori, aggirandosi ad un massimo di 11 bar senza mai raggiungere valori critici; in quanto anche se ci fosse un malfunzionamento del compressore la pressione massima raggiungibile sarebbe inferiore a quella critica, discostandosi di pochi bar rispetto al valore di 11 bar.

In secondo luogo, non si devono utilizzare i combustibili fossili come metano o gasolio, considerate come energie non rinnovabili e ad alto impatto ambientale, perché come discusso

precedentemente le pompe di calore sono alimentate con energie del tutto rinnovabili. Inoltre non dovendo utilizzare un combustibile si ottiene anche un risparmio in termini economici, in quanto non si deve pagare un fornitore di servizi.

Un altro aspetto da considerare consiste nel fatto che si è in grado di produrre lo stesso calore di una caldaia tradizionale ma con la metà dell'energia iniziale, questo perché il punto di forza delle pompe di calore è proprio nel ridotto consumo energetico. Il risparmio, inoltre, aumenta se l'impianto viene utilizzato anche per il raffreddamento degli ambienti.

Un ulteriore vantaggio di cui tener conto risiede nell'aspetto economico. Installando una pompa di calore è possibile sfruttare gli incentivi statali per ottimizzare l'investimento compiuto. Esistono infatti due tipi di incentivi di cui può beneficiare chi installa un impianto a pompa di calore: il conto termico e le detrazioni fiscali. Il conto termico è un incentivo sfruttabile da privati e amministrazioni pubbliche per la produzione di energia termica. In alternativa, le detrazioni fiscali in generale possono essere di due tipi e consentono di recuperare importi differenti: ristrutturazione edilizia prevista per abitazioni o parti comuni di condomini consente al consumatore di ottimizzare il 50% del suo investimento iniziale, ed ecobonus previsto per gli interventi di riqualificazione energetica su qualsiasi edificio già provvisto di un impianto di riscaldamento, consente di recuperare il 65% della spesa sostenuta.

A differenza di altre macchine le pompe di calore sono facilmente utilizzabili e hanno una vita utile più longeva, anche le operazioni di manutenzione sono ridotte. Mentre nella caldaia è necessaria la manutenzione annuale con eventuale pulizia interna e controllo dei fumi, nelle pompe di calore le operazioni manutenzione non hanno una cadenza periodica e richiedono tempi ridotti. Un intervento di manutenzione da eseguire sulla pompa di calore è la semplice pulizia dei filtri dei terminali in ambiente (unità interne, ventilconvettori) che assicura ad esempio un'efficienza costante e una corretta azione purificante dell'aria. È importante, inoltre, che la ventilazione sull'unità esterna non sia impedita da barriere fisiche di qualsiasi genere, altrimenti si potrebbero riscontrare problemi di aspirazione dalla sorgente. Sebbene i primi modelli di pompe di calore fossero caratterizzati da elevata rumorosità, a seguito delle ultime normative di legge ci si è adeguati, ed ora è possibile ridurre sensibilmente la rumorosità di una pompa di calore grazie alla scelta oculata dell'ubicazione e del modello, fino all'adozione di misure antirumore. Una pompa di calore mediamente produce delle emissioni rumorose di circa 40-50 decibel, pari a quelle di un frigorifero.

#### **2.7.2 Svantaggi pompa di calore**

Dopo aver analizzato in maniera dettagliata quali vantaggi si possono ottenere utilizzando una pompa di calore, si vanno a trattare i suoi svantaggi. Tra gli svantaggi della pompa di calore ci sono:

- Elevati costi di installazione;
- Bassa temperatura dell'acqua prodotta;
- Necessario aumento di potenza del contatore.

Il costo di una pompa di calore può essere diviso in due parti: prezzo della pompa di calore in sé e prezzo per l'installazione di quest'ultima. Ovviamente entrambi sono variabili in funzione di alcuni fattori, solo per citarne alcuni: tipologia di pompa, luogo di produzione, luogo di installazione, potenza richiesta, personalizzazione nei controlli… Il solo prezzo di una pompa di

calore spesso non è indicativo del costo totale, perché lo schema di impianto adottato influenza significativamente la spesa complessiva. I costi più gravosi nella fase di installazione sono quelli che riguardano i collegamenti idraulici e i collegamenti elettrici; in quanto richiedono esperti in grado di convertire la rete già presente o nei casi peggiori sostituirla.

Mentre nelle caldaie la temperatura alla quale si opera generalmente con l'acqua in mandata si aggira intorno ai 70-75°C, nelle pompe di calore la temperatura si aggira intorno ai 50-55°C, una notevole differenza di circa 20°C. Questa differenza è dovuta al fatto che la caldaia è in grado di operare indipendentemente dalle condizioni termoigrometriche dell'ambiente esterno; mentre, invece, la pompa di calore è in stretta connessione con le temperature in gioco esterne. Spesso in caso di installazione di una pompa di calore è necessario andar ad apportare delle modifiche al contatore. Nelle residenze domestiche il contatore genera una potenza massima di 3kW, ma laddove fossero presenti elettrodomestici che richiedono un elevato consumo di energia, è possibile utilizzare contatore in grado di erogare potenze che arrivano fino a 4,5kW o addirittura 6kW. Questo aumento di potenza erogata comporta costi maggiori, per cui nel momento in cui si installa una pompa di calore, funzionando solamente grazie all'apporto di energia elettrica, è necessario andar ad incrementare la potenza del contatore, andando ad avere costi mensili della fornitura elettrica più elevati.

Concludendo, possiamo affermare che l'installazione di una pompa di calore è decisamente conveniente nelle zone geografiche in cui la temperatura si mantiene relativamente costante, ovvero non scendendo al di sotto del limite minimo e non salendo al di sopra del limite massimo di funzionamento della pompa di calore. A renderla tale sono i vantaggi in bolletta e ambientali, oltre agli incentivi proposti a livello statale e il funzionamento in entrambe le modalità sia di riscaldamento che di raffrescamento. Talvolta, però, trovandosi in zone geografiche in cui la temperatura, specialmente in inverno, scende al di sotto del limite minimo di funzionamento è necessario adottare delle soluzioni ibride. Queste soluzioni consistono nell'inserire nell'impianto una pompa di calore e una caldaia, in modo tale che dove la pompa di calore non è in grado di coprire il fabbisogno termico entra in gioco la caldaia. La scelta deve, inoltre, essere fatta dopo una valutazione del dispositivo migliore per le proprie esigenze.

## **Capitolo 3- Trnsys**

#### **3.1 Introduzione al software**

Trnsys è un ambiente software di simulazione completo ed estendibile utilizzato per simulare il comportamento transitorio di sistemi come impianti, ma anche edifici multi-zona. E' un programma di simulazione utilizzato prevalentemente nei campi dell'ingegneria energetica e della simulazione di edifici. impianti, compresi gli edifici multi zona. È utilizzato da ingegneri e ricercatori di tutto il mondo per convalidare nuovi concetti energetici, dai semplici sistemi di acqua calda sanitaria alla progettazione e simulazione degli edifici e delle loro attrezzature, comprese le strategie di controllo, il comportamento degli occupanti, sistemi energetici alternativi (eolico, solare, fotovoltaico, idrogeno). Uno dei fattori chiave del successo di Trnsys è la sua struttura aperta e modulare. Trnsys è composto da due parti. La prima è un motore chiamato kernel, che legge ed elabora il file di input, risolve iterativamente il sistema, determina la convergenza e traccia le variabili di sistema. Il kernel fornisce anche utilità che, tra le altre cose, determinano proprietà termofisiche, invertono matrici, eseguono regressioni lineari e interpolano file di dati esterni. La seconda parte di Trnsys è una vasta libreria di componenti, ognuno dei quali modella le prestazioni di una parte del sistema. La libreria standard comprende circa 150 modelli che vanno dalle pompe agli edifici multi zona, dalle turbine eoliche agli elettrolizzatori, dagli elaboratori di dati meteorologici alle routine economiche, dalle apparecchiature HVAC di base alle tecnologie emergenti all'avanguardia. I modelli sono costruiti in modo tale che gli utenti possano modificare i componenti esistenti o scriverne di propri. L'architettura basata su DLL consente agli utenti e agli sviluppatori di terze parti di aggiungere facilmente file personalizzati, modelli di componenti, utilizzando tutti i comuni linguaggi di programmazione (C, C++, PASCAL, FORTRAN, …). Tra le applicazioni di Trnsys ci sono:

- Impianti solari (solare termico e fotovoltaico);
- Edifici a basso consumo energetico e sistemi HVAC con caratteristiche progettuali avanzate (ventilazione naturale, riscaldamento/raffrescamento solette, doppia facciata, ...);
- Sistemi di energia rinnovabile;
- Cogenerazione, celle a combustibile;
- Tutto ciò che richiede una simulazione dinamica.

Un progetto Trnsys viene tipicamente impostato collegando graficamente i componenti detti Type nel Simulation Studio. Ogni Type di un componente è descritto da un modello matematico nel Trnsys Simulation Engine e dispone di un set di Proforma corrispondenti nel Simulation Studio. Il proforma ha una descrizione di tipo black-box per ogni componente: ingressi, uscite, parametri, …

Dopo 35 anni di disponibilità commerciale, Trnsys continua a essere un pacchetto software flessibile e basato su componenti che soddisfa le esigenze in continua evoluzione sia dei ricercatori che dei professionisti della comunità della simulazione energetica.

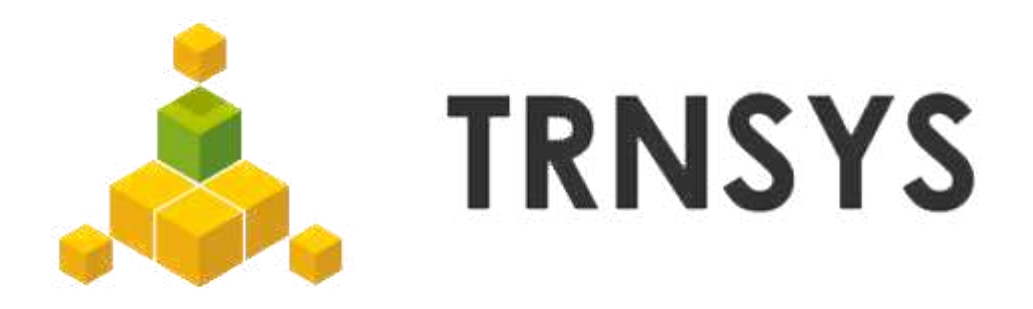

*Figura 3.1 Logo di Trnsys [16]* 

#### **3.2 Programmi**

Trnsys consiste in un insieme di programmi, tra cui:

- TRNSYS Simulation Studio;
- TRNSYS Simulation Engine;
- TRNBuild;
- TRNEdit.

#### **3.2.1 TRNSYS Simulation Studio**

Il Trnsys Simulation Studio è l'interfaccia visiva principale. Da questo si possono creare i progetti, trascinando e rilasciando i vari type dei componenti nell'area di lavoro, collegandoli insieme e impostando i parametri globali della simulazione. Il Simulation Studio salva le informazioni del progetto in un file di progetto Trnsys. Quando si corre una simulazione, lo Studio crea anche un file di input Trnsys (un file di testo che contiene tutte le informazioni sulla simulazione ma nessuna informazione grafica). Il programma oltre ad un file di input include anche un gestore di output, dal quale si può controllare quali variabili sono integrate, stampate e/o tracciate, e un gestore log/errori che permette di studiare in dettaglio cosa è successo durante la simulazione. Si possono eseguire anche molte attività aggiuntive nel Simulation Studio: generare progetti usando il New Project Wizard, generare uno scheletro per i nuovi componenti utilizzando il Fortran Wizard, visualizzare e modificare la proforma dei componenti (la proforma è l'insieme di input, output e parametri di un componente), visualizzare i file di output, …

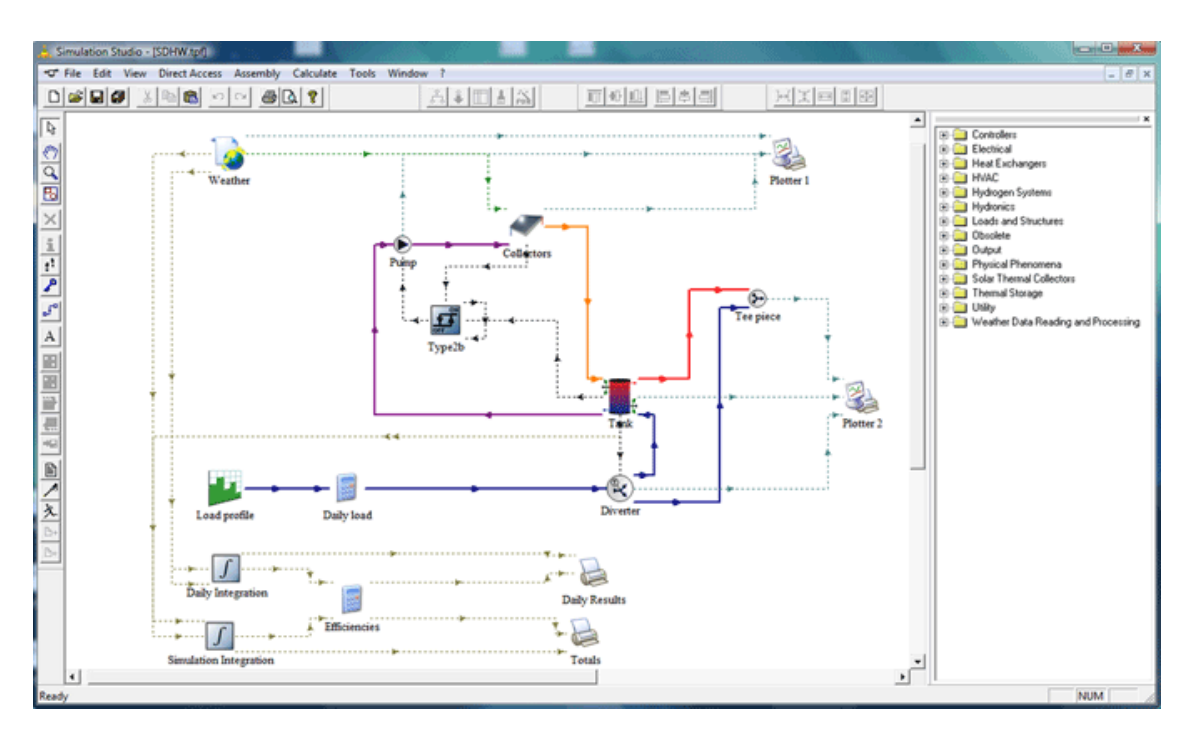

*Figura 3.2 Interfaccia grafica del Simulation Studio [17]* 

#### **3.2.2 TRNSYS Simulation Engine**

Il Trnsys Simulation Engine è programmato in Fortran e il codice sorgente è distribuito. Il programma è compilato in una Windows Dinamic Link Library (DLL), TRNDII. Il kernel Trnsys legge tutte le informazioni sulla simulazione (quali componenti sono usati e come sono collegati) nel file di input Trnsys, noto come deck file. Questo apre anche file di input aggiuntivi (come ad esempio i dati metereologici) e crea file di output. Il Simulation Engine viene avviato da un programma eseguibile, TRNExe.exe, che implementa anche il plotter online, uno strumento molto utile che permette di visualizzare decine di variabili di output durante una simulazione. Il plotter online fornisce alcune funzionalità avanzate come lo zoom e la visualizzazione dei valori numerici delle variabili in qualsiasi fase temporale.

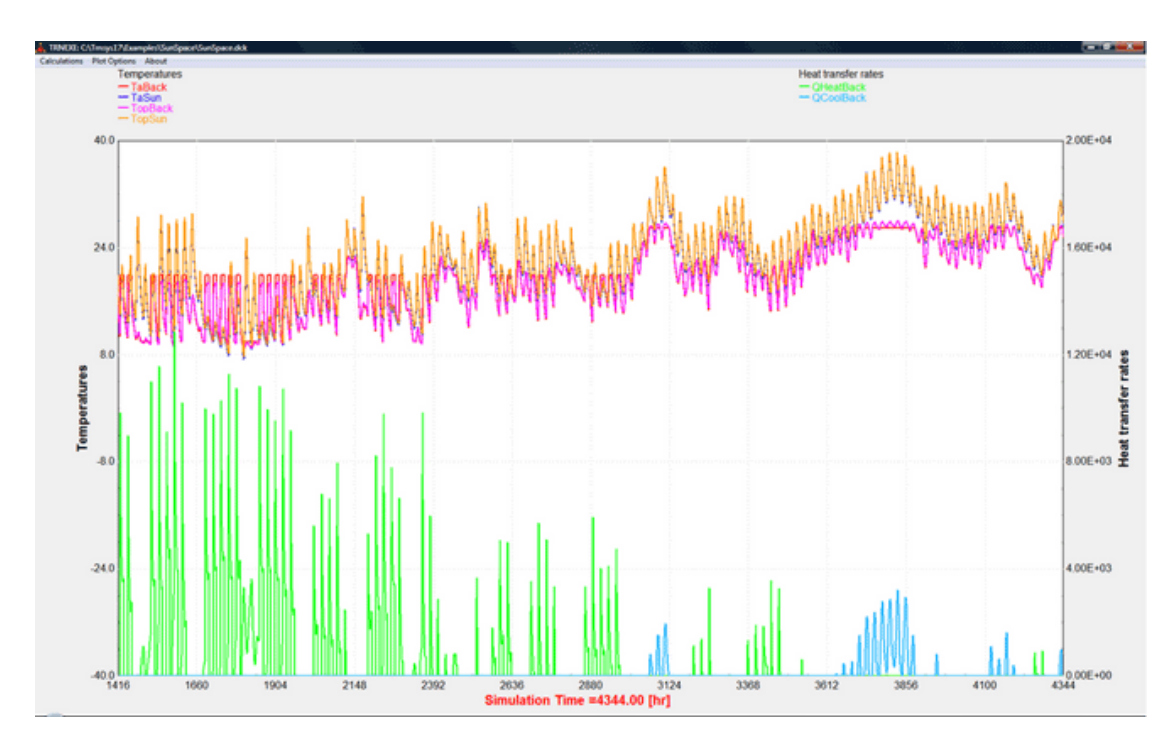

*Figura 3.3 Plotter online nel TRNExe [18]* 

#### **3.2.3 TRNBuild**

TRNBuild rappresenta l'interfaccia visiva dell'edificio, è lo strumento utilizzato per inserire i dati di input per gli edifici multi zona. Il programma permette di specificare tutti i dettagli della struttura dell'edificio, nonché tutto ciò che è necessario per simulare il comportamento termico dell'edificio, come le proprietà ottiche delle finestre, i programmi di riscaldamento e raffreddamento, … TRNBuild consente all'utente un'ampia flessibilità nella modifica delle proprietà dei materiali delle pareti e degli strati, nella creazione di profili di ventilazione e infiltrazione, nell'aggiunta di guadagni, nella definizione di soffitti e pavimenti radianti e nel posizionamento degli occupanti per i calcoli del comfort. TRNBuild crea un file di descrizione dell'edificio che include tutte le informazioni necessarie per andare a simulare lo stesso.

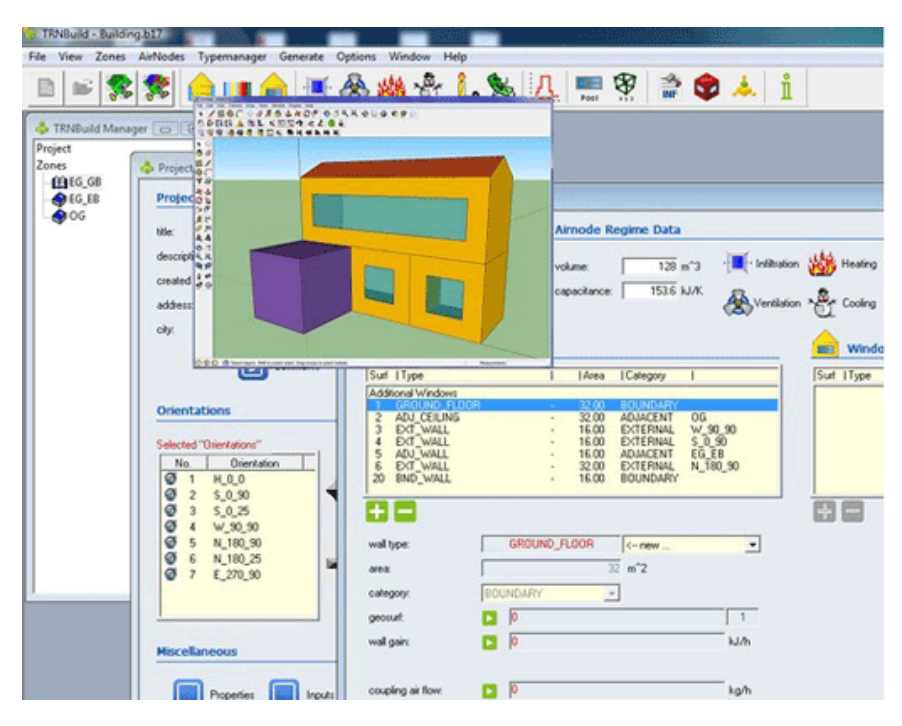

*Figura 3.4 Interfaccia grafica di TRNBuild [19]* 

#### **3.2.4 TRNEdit**

TRNEdit è un editor specializzato che può essere utilizzato per creare o modificare i file di input Trnsys (deck). Questo non è raccomandato in generale e solo gli utenti avanzati dovrebbero tentare di modificare i file del deck a mano. La maggior parte degli utenti dovrebbe fare affidamento al Simulation Studio per generare e modificare i file del deck. D'altra parte, TRNEdit può essere utilizzato per creare applicazioni ridistribuibili (note come applicazioni TRNSED). Queste applicazioni eseguibili possono essere distribuite liberamente agli utenti finali che non dispongono di una licenza Trnsys per offrire loro uno strumento di simulazione semplificato. Il distribuibile include un'interfaccia visiva dedicata progettata aggiungendo comandi speciali al file di input Trnsys.

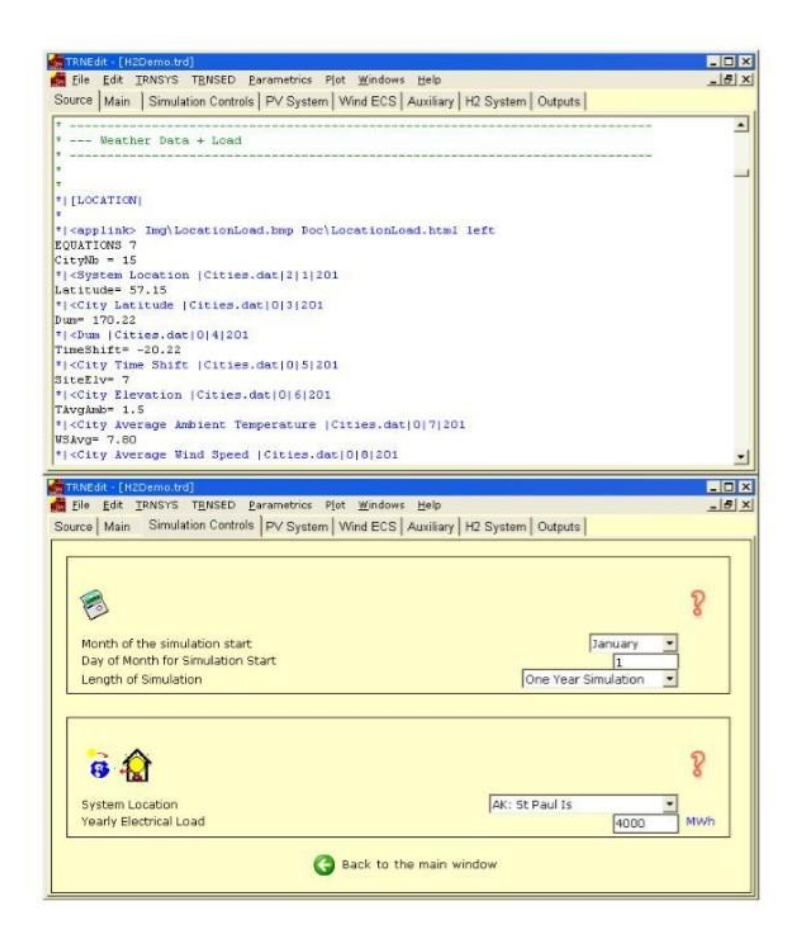

*Figura 3.5 Interfaccia grafica di TRNEdit [20]*

# **Capitolo 4- Simulazioni dinamiche**

#### **4.1 Caso di studio**

Il caso di studio che viene analizzato è il seguente impianto termotecnico adibito al riscaldamento di un edificio residenziale (figura 4.1). L'impianto è costituito da una pompa di calore aria-acqua a capacità variabile, è senza caldaia ed utilizza come terminale di emissione il pavimento radiante. Ogni componente dell'impianto termotecnico, compreso l'edificio viene modellato nel Trnsys Simulation Studio mediante un type; i vari type sono poi connessi tra di loro. Il simulation time (tempo di simulazione) è l'intera stagione invernale di riscaldamento in Ancona, che dai dati climatici intercorre dall'1 Novembre al 15 Aprile. Il time step di simulazione è di 15 minuti.

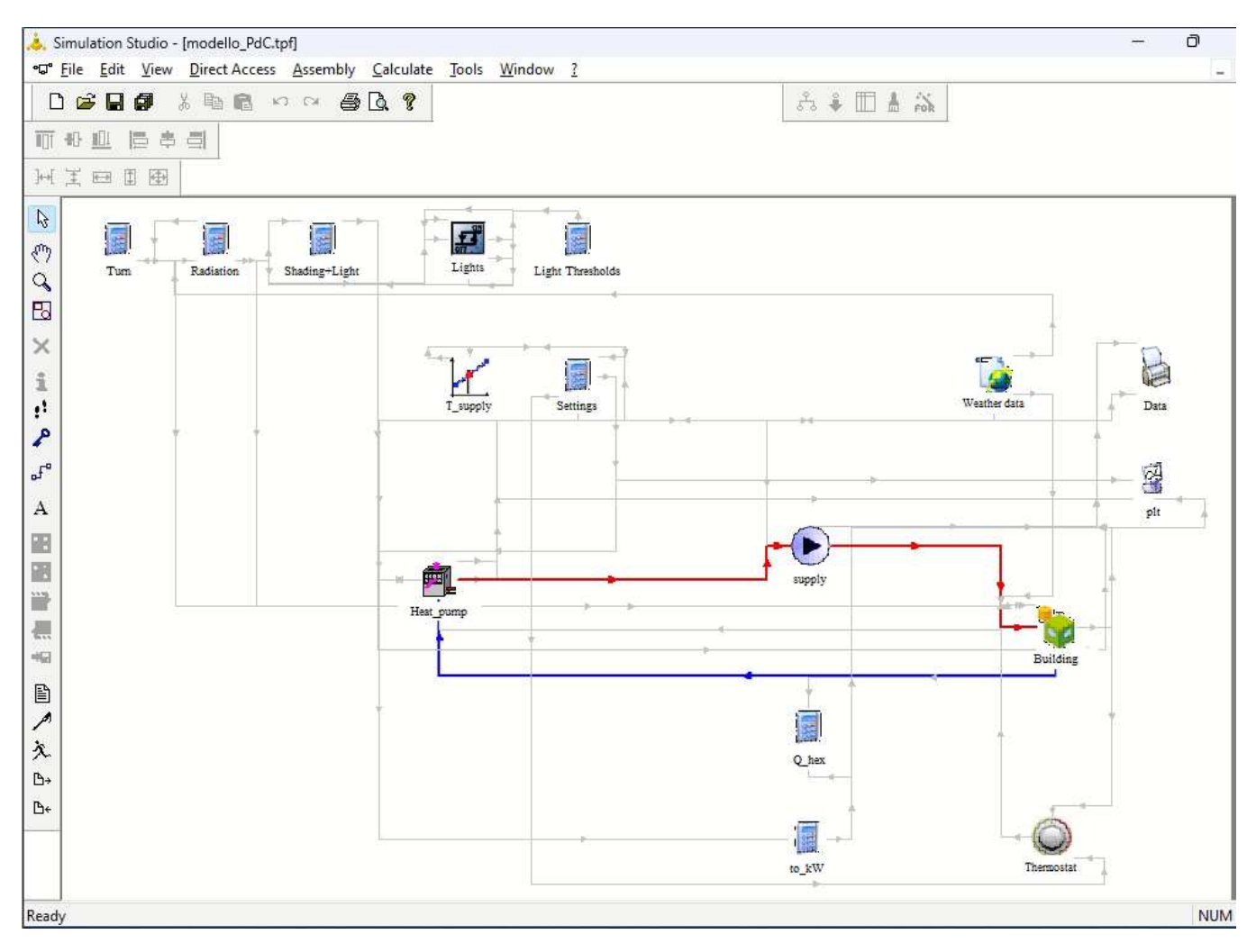

*Figura 4.1 Impianto termotecnico con pompa di calore a capacità variabile nel Simulation Studio* 

A causa della potenza termica dissipata dall'edificio, parte del calore presente all'interno viene ceduto all'ambiente esterno e di conseguenza la temperatura all'interno del locale diminuisce. Per mantenere il benessere termico all'interno del locale è necessario che del calore venga fornito, in modo tale da ripristinare la temperatura interna. Si fissa perciò una temperatura interna di benessere che si aggira intorno ai 20,5 °C rappresentante la T set point. La pompa di calore viene

fatta lavorare all'interno dell'impianto a diverse taglie di potenza elettrica ed a diverse temperature di supply (T supply) mantenute fisse nel corso delle simulazioni. Vengono considerate le taglie del 75, 100 e 125 % corrispondenti rispettivamente a 3,98 kW, 5,3 kW e 6,63 Kw. Per le 3 taglie si varia poi la T supply mantenuta fissa nella simulazione; vengono prese in analisi temperature di 30, 35 e 40 °C. La portata d'acqua che viene erogata dalla pompa è fissa ed è di 730,4 kg/h, calcolata sulla base del carico termico di picco dell'edificio che è di 4246,22 W, considerando un salto termico di 5 K. L'obbiettivo delle simulazioni è di andare poi ad analizzare come variano i vari parametri di simulazione, estrapolare i risultati ed andare a fare delle valutazioni sui vari grafici ottenuti mediante Excel. I parametri di simulazione che vengono analizzati sono i seguenti: fabbisogno termico totale in kJ, fabbisogno elettrico totale in kJ, COP medio, CR medio (Capacity ratio), comfort in termini di % di tempo in cui il comfort non viene garantito ossia il numero di ore h in cui il limite inferiore del termostato di 19,5 °C non viene rispettato. L'intervallo di temperatura dell'aria (T aria) che il termostato deve garantire va dai (19,5-20,5)°C. Come ultimo parametro vengono studiati i gradi centigradi orari °Ch di discostamento dalla temperatura di set point (T set point) di 20,5 °C.

Di seguito vengono analizzati i vari type costituenti l'impianto termotecnico di riscaldamento.

### **4.1.1 Type 2701: Pompa di calore aria-acqua a capacità variabile**

Il Type 2701, in figura 4.2, è la pompa di calore aria-acqua a capacità variabile per riscaldamento.

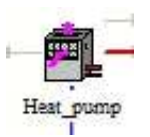

*Figura 4.2 Icona del Type 2701 nel Simulation Studio* 

Il Type2701 versione 1.0 è un'estensione del Type esistente all'interno della libreria standard di Trnsys (Trnsys 17, 2014). Questo modello si basa su file di dati forniti dall'utente contenenti dati di catalogo relativi alla capacity (potenza termica in modalità riscaldamento) e al coefficiente di prestazione (COP). In particolare, date le indicazioni contenute nella norma EN 14825:2018 (CEN, 2018), attraverso la mappa prestazionale il modello è in grado di calcolare la capacity e il COP mediante interpolazione della curva prestazionale al variare della temperatura esterna, della temperatura dell'acqua di mandata e del capacity ratio (CR). Al di sotto del CR minimo di modulazione, il COP degradato viene calcolato secondo le indicazioni riportate nella norma. Come campione di dati di catalogo è stata presa una pompa di calore aria-acqua di Viessman (Viessman, 2020). Essendo al momento un modello preliminare, il Type non tiene conto degli effetti dovuti allo sbrinamento. Il Type2701 è un software OpenSource con licenza BSD 3-Clause e chiunque può utilizzarlo e aggiungere il proprio contributo allo sviluppo. La pompa di calore a capacità variabile rispetto alla pompa di calore tradizionale on-off, viene utilizzata per poter regolare in maniera più efficiente il quantitativo di calore da fornire al fluido, riducendo in questo modo la potenza elettrica necessaria. Trova applicazione negli impianti termotecnici perché consente una riduzione dei consumi rispetto ad una pompa di calore tradizionale on-off.

Di seguito vengono presentate le tabelle contenenti i parametri, gli input e gli output del Type nel Simulation Studio.

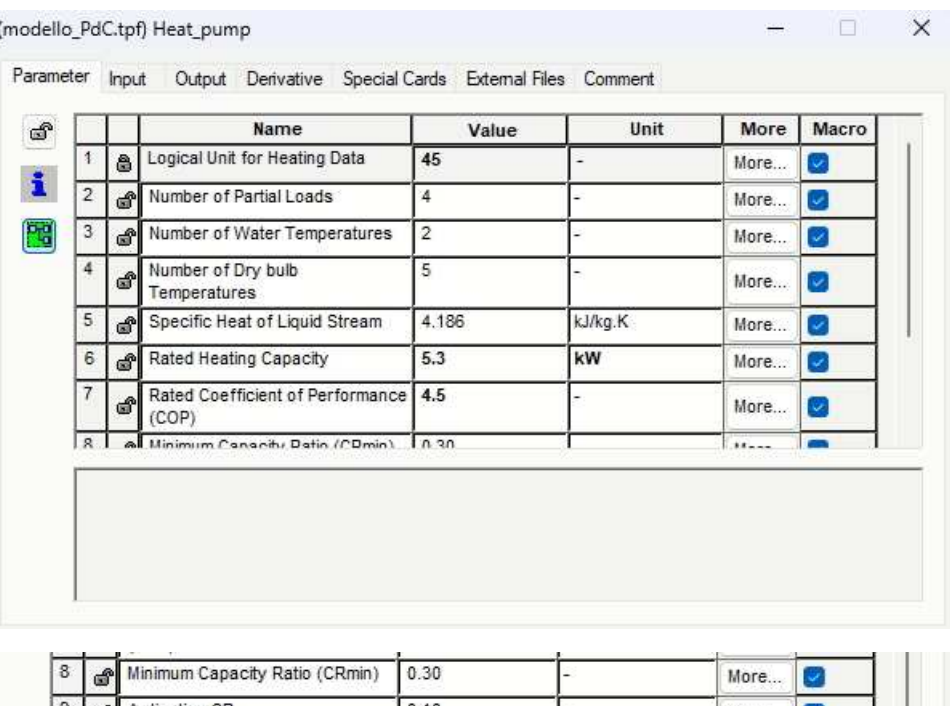

|   |      | Minimum Capacity Ratio (CRmin) | 0.30 | More |  |
|---|------|--------------------------------|------|------|--|
| 9 | . மீ | <b>Activation CR</b>           | 0.10 | More |  |
|   |      | Degradation Coefficient (Cd)   | 0.90 | More |  |

*Figura 4.3 Tabella dei parametri nel Simulation Studio* 

| $\ddagger$<br>Inlet Fluid Temperature<br>15.00<br>C<br>$\overline{c}$<br>Inlet Fluid Flowrate<br>100.00<br>kg/hr | More<br>Ø      |  |
|----------------------------------------------------------------------------------------------------|----------------|--|
|                                                                                                    |                |  |
|                                                                                                    | Ø<br>More      |  |
| 3<br>30.00<br>С<br>Supply Temperature<br>₫۱                                                                      | More<br>$\sim$ |  |
| 4<br>7.00<br>С<br>Dry bulb Temperature<br>đ1                                                                     | More<br>$\sim$ |  |
| 5<br>Heating Control Signal<br>0.00                                                                              | More<br>☞      |  |
|                                                                                                    |                |  |
|                                                                                                    |                |  |

*Figura 4.4 Tabella degli input nel Simulation Studio* 

| $\ddagger$     | சி        | Name<br>Outlet Fluid Temperature | Value<br>15.00 | Unit<br>C     | More<br>More | Macro<br>Ø | Print |
|----------------|-----------|----------------------------------|----------------|---------------|--------------|------------|-------|
| $\overline{2}$ | കീ        | Outlet Fluid Flowrate            | 100.00         | kg/hr         | More         | ☑          |       |
| 3              | കീ        | <b>Heating Power</b>             | 0.00           | kJ/hr         | More         | ☑          |       |
| 4              | යි        | Electric Power                   | 0.00           | kJ/hr         | More         | M          |       |
| 5              | COP<br>ෂ් |                                  | 0.00           | -             | More         | $\sim$     |       |
| 6              | ி         | Capacity Ratio                   | 0.00           | $\frac{1}{2}$ | More         | z          |       |
|                |           |                                  |                |               |              |            |       |

*Figura 4.5 Tabella degli output nel Simulation Studio* 

Per comprendere meglio il funzionamento della pompa di calore a capacità variabile è necessario introdurre alcune grandezze, tra l'altro presenti nelle tabelle prima illustrate.

Il COP (Coefficient of performance), il cui significato è "coefficiente di prestazione", è il coefficiente utilizzato per eccellenza per poter confrontare le prestazioni tra pompe di calore, refrigeratori e sistemi di condizionamento ad aria. In termini matematici è il rapporto tra il calore fornito (o sottratto) (Q) in valore assoluto e il lavoro necessario (W), affinché questo calore possa essere fornito (o sottratto) dal sistema stesso. Qui di seguito riportata la formula empirica:

COP= Q/W adimensionale

Il CR (capacity ratio) è il rapporto tra la potenza richiesta (Preq) e la potenza nominale espressa dal costruttore (Pnom) ad una determinata temperatura di mandata ed esterna alla quale si opera. Essendo il rapporto tra due potenze è adimensionale. In questo caso la Preq è pari al prodotto tra il calore specifico del fluido (Cp), la portata massica (G) e la differenza di temperatura (ΔT). Il ΔT si ottiene facendo la differenza tra la temperatura di mandata (Tmandata) e la temperatura alla quale si trova il fluido di ritorno (Tingresso). Di seguito le formule:

CR= Preq/Pnom adimensionale

Preq= G\* Cp\* (Tmandata-Tingresso) [W]

In base al valore di questo rapporto è possibile suddividere l'operatività della pompa di calore a capacità variabile in tre zone:

- CR > = 1 zona di funzionamento nominale, ovvero alla massima potenza e al massimo COP;

- 1 > CR > CRmin zona di funzionamento a carico parziale, si opera con il COP dichiarato dai dati del costruttore;

- CR < CRmin zona di funzionamento a carico minimo, si opera con il valore del COP più basso possibile.

Il fcorr è il fattore di correzione, ovvero un fattore che viene utilizzato per poter esprime in maniera più esatta il COP. Questo fattore viene introdotto nella normativa italiana UNI TS 11300-4- 2016. Di seguito una breve sintesi: nel caso in cui il CR < CRattivazione allora la pompa si disattiverà mentre nel caso in cui il CR < CRmin allora il fattore correttivo dipende dalla seguente relazione:

fcorr= CR/Cc\* CR+ (1-Cc) adimensionale

Dove CR è il capacity ratio precedentemente definito, mentre Cc è una costante il cui valore si aggira intorno a Cc=0.9, anche se il più delle volte è espressa nel catalogo. Nel caso in cui CR> CRmin allora per trovare il fattore di correzione si effettuerà il rapporto fra il COP a carico parziale (COPcp) e il COP a carico totale (COPct).

fcorr= COPcp/COPct adimensionale

Di seguito il grafico della pompa di calore a capacità variabile in cui abbiamo la dipendenza del fattore di correzione al variare del CR.

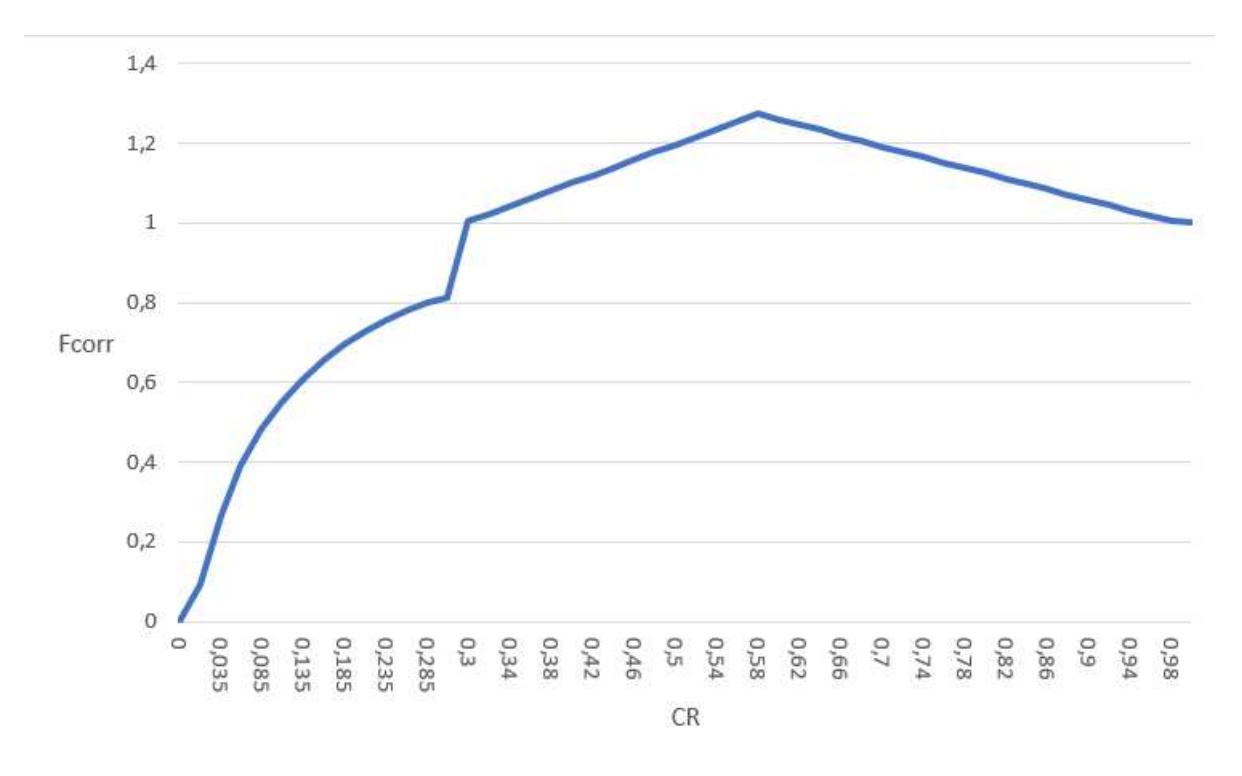

*Figura 4.6 Grafico rappresentante l'andamento del fcorr al variare del CR*

In questo grafico la curva continua in blu indica l'andamento del fcorr della pompa di calore a portata variabile creata ed utilizzata nelle simulazioni nel Trnsys Simulation Studio. In questo caso si è imposto un CRmin = 0,3. Al di sotto del CRmin l'andamento del fattore correttivo tende ad aumentare, con andamento riportato nella equazione 4.4, fino ad arrivare ad un valore di circa 0,8. Al di sopra del CRmin si avrà un improvviso aumento del fattore correttivo che si aggira intorno ad 1, dovuto al fatto che si passa dalla equazione 4.4 alla 4.5, per poi aumentare con andamento quasi lineare ed avere un massimo, il cui valore è pari a 1,27 con un CR compreso fra 0,55 e 0,65. Successivamente, con l'aumentare del CR, il fattore correttivo tenderà a diminuire quasi linearmente, per poi portarsi nuovamente ad un valore pari ad 1 con CR=1.

La potenza elettrica (Power) è la potenza elettrica che la pompa necessita per poter operare, si ottiene facendo il prodotto fra Capacity e COP.

La potenza (Capacity) è la potenza termica che la pompa è in grado di trasferire al fluido.

Power= Capacity/COP [W]

La Rated Heating Capacity rappresenta la taglia della pompa di calore in termini di potenza elettrica.

La Supply Temperature è la temperatura di mandata dell'acqua mentre la Inlet Fluid Flowrate e la Outlet Fluid Flowrate sono rispettivamente la portata massica d'acqua in ingresso ed in uscita dalla pompa di calore. In questo caso essendo la portata in massa d'acqua costante, i due indici hanno lo stesso valore. La Dry bulb Temperature è la temperatura di bulbo secco.

#### **4.1.2 Type 3: Pompa**

Il Type 3, in figura 4.7, è la pompa meccanica che ha lo scopo di far circolare l'acqua nel circuito che va dalla pompa di calore all'edificio.

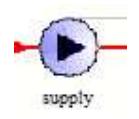

*Figura 4.7 Icona del Type 3 nel Simulation Studio* 

Queste pompe meccaniche permettono di far scorrere una determinata portata massica di fluido da un dispositivo all'altro. Sono in grado di attivarsi/disattivarsi tramite un segnale di controllo Booleano del tipo 0/1. Se il segnale di controllo è impostato su un valore di 0 allora la portata massica, l'energia assorbita e quella fornita sono pari a zero. Nel caso in cui invece sia paria 1 allora la portata massica in uscita e la potenza assorbita dalla pompa sono impostate sui valori nominali specificati nell'elenco dei parametri.

Di seguito vengono presentate le tabelle contenenti i parametri, gli input e gli output del Type nel Simulation Studio.

| 1              |                           |                        | Value | Unit    | More | Macro  |  |
|----------------|---------------------------|------------------------|-------|---------|------|--------|--|
|                | ீ                         | Maximum flow rate      | 10000 | kg/hr   | More | ے      |  |
| $\overline{2}$ | ക്                        | Fluid specific heat    | 4.186 | kJ/kg.K | More | $\sim$ |  |
| 3              | ් කී                      | Maximum power          | 50    | kJ/hr   | More | $\sim$ |  |
| 4              | $\mathbf{d}^{\mathbf{p}}$ | Conversion coefficient | 0.01  |         | More | Ø      |  |
|                |                           |                        |       |         |      |        |  |

*Figura 4.8 Tabella dei parametri nel Simulation Studio* 

| 1<br>Inlet fluid temperature<br>20<br>С<br>കീ<br>More<br>U,<br>$\overline{c}$<br>inlet mass flow rate<br>100<br>kg/hr<br>ഷീ<br>More<br>×<br>$\mathbf{3}$<br>Control signal<br>$\mathbf{1}$<br>More<br>× |  | Name | Value | Unit | More | Macro |
|----------------------------------------------------------------------------------------------------|--|------|-------|------|------|-------|
|                                                                                                    |  |      |       |      |      |       |
|                                                                                                    |  |      |       |      |      |       |
|                                                                                                    |  |      |       |      |      |       |
|                                                                                                    |  |      |       |      |      |       |
|                                                                                                    |  |      |       |      |      |       |

*Figura 4.9 Tabella degli input nel Simulation Studio* 

| $\ddagger$     |    | Name<br>Outlet fluid temperature | Value<br>$\mathcal{O}$ | Unit<br>C | More | Macro | Print |
|----------------|----|----------------------------------|------------------------|-----------|------|-------|-------|
| $\overline{2}$ | சீ | Outlet flow rate                 | 0                      | kg/hr     | More | Ø     |       |
| 3              | ඒ  | Power consumption                | 0                      | kJ/hr     | More | ø     | ×     |
|                |    |                                  |                        |           | More | ☑     |       |
|                |    |                                  |                        |           |      |       |       |
|                |    |                                  |                        |           |      |       |       |
|                |    |                                  |                        |           |      |       |       |
|                |    |                                  |                        |           |      |       |       |
|                |    |                                  |                        |           |      |       |       |

*Figura 4.10 Tabella degli output nel Simulation Studio*

La portata massica d'acqua massima elaborata dalla pompa è in funzione del carico termico di picco dell'edificio e corrisponde a 10000 kg/h; questo valore è costante.

#### **4.1.3 Type 56: Edificio**

Il Type 56, in figura 4.11, è l'edificio con il quale si svolgeranno le simulazioni dinamiche. Si tratta di un edificio residenziale situato in Ancona con sistema di riscaldamento a pavimento.

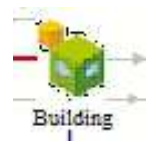

#### *Figura 4.11 Icona del Type 56 nel Simulation Studio*

In questo particolare caso, lo scopo è quello di mantenere la temperatura interna costante, pari alla temperatura di set point che è pari a circa 20,5 °C, perciò durante la stagione invernale (periodo di simulazione) essendo la temperatura esterna minore di quella interna, l'edificio avrà delle dispersioni di calore verso l'esterno. Affinché la temperatura possa rimanere costante all'interno dell'edificio è necessario che venga fornito calore da parte di un altro dispositivo: la pompa di calore aria-acqua a capacità variabile.

#### **4.1.4 Altri Type**

Il Type 15, in figura 4.12, è il file climatico dal quale la simulazione attinge i dati inerenti alla temperatura dell'aria esterna, umidità assoluta, umidità relativa, pressione ed altri dati relativi alle condizioni climatiche.

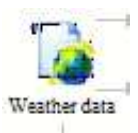

*Figura 4.12 Icona del Type 15 nel Simulation Studio* 

La città considerata in questo caso è Ancona (Italia), le cui coordinate geografiche sono 43°37′N 13°31′E.

Il Type 2, in figura 4.13, è un componente che svolge il ruolo di controllo, genera perciò una funzione di controllo che può avere valore di 1 o 0. Questo dispositivo viene normalmente utilizzato con il segnale di controllo in ingresso collegato con il segnale di controllo di uscita, fornendo un effetto di isteresi. Inoltre, per motivi di sicurezza questo controller include un'interruzione nel momento in cui si superi un valore soglia. Nel seguente caso si imposta una temperatura da mantenere, di 45°C, all'interno del serbatoio, più o meno una determinata tolleranza, questo controllo farà sì che la pompa meccanica (supply) si attivi, nel momento in cui la temperatura diminuisce al di sotto del valore limite, e consenta al fluido di poter circolare all'interno della pompa di calore ed essere riscaldata. Mentre nel caso in cui la temperatura raggiunga il valore massimo questo controllo spegnerà la pompa meccanica.

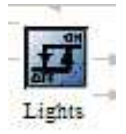

#### *Figura 4.13 Icona del Type 2 nel Simulation Studio*

Il Type 65, in figura 4.14, è il plotter ed è un dispositivo grafico utilizzato per visualizzare le variabili di sistema selezionate mentre la simulazione è in corso. Questo componente viene ampliamente utilizzato poiché fornisce preziose informazioni riguardo all'andamento delle variabili e consente di vedere immediatamente se il sistema non sta funzionando come desiderato. Oltretutto attraverso questo Type non viene generato alcun file, consentendo di risparmiare spazio sul disco.

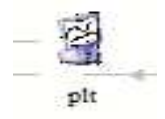

*Figura 4.14 Icona del Type 65 nel Simulation Studio* 

Il Type 25, in figura 4.15, è un componente che permette di stampare/estrapolare le variabili di sistema selezionate nel plotter in specifici intervalli di tempo. In questo caso si è scelto come intervallo di tempo di simulazione 15 minuti. Attraverso questo Type si possono generare file esterni utili per poter analizzare in maniera dettagliata tramite valori numerici come variano le varie variabili selezionate durante la simulazione.

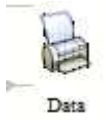

*Figura 4.15 Icona del Type 25 nel Simulation Studio* 

Il Type 1502, in figura 4.16, è il termostato ed è un componente utilizzato per controllare che siano rispettate le varie temperature come quella del fluido di lavoro e di set point dell'edificio.

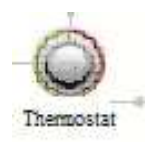

*Figura 4.16 Icona del Type 1502 nel Simulation Studio* 

### **4.2 Parametri di simulazione**

I parametri che vengono analizzati durante le simulazioni dinamiche dell'impianto termotecnico sono i seguenti:

- Fabbisogno termico totale: Q ex hp [kJ]
- Fabbisogno elettrico totale: E\_req\_hp [kJ]
- COP medio: COP m [adimensionale]
- Capacity ratio media: CR m [adimensionale]
- Comfort: %t tempo comfort non viene garantito in ore h, non viene garantito il limite inferiore della T aria di 19,5°C [%]
- Discostamento dalla T di set point di 20,5°C: [°Ch]

### **4.3 Influenza della taglia e della T supply**

Le simulazioni dinamiche vengono effettuate andando a variare la taglia della pompa di calore in termini di potenza elettrica e la temperatura di mandata dell'acqua ovvero la T supply; quest'ultima viene mantenuta fissa durante la simulazione. Vengono usate tre taglie della pompa di calore: 100%, 75% e 125% corrispondenti rispettivamente a 5,3 kW, 3,98 kW e 6,63 kW. Per ciascuna taglia si va a variare, mantenendola fissa durante la simulazione, la T supply. Vengono adoperati anche per la T supply come per la taglia, tre valori: 30°C, 35°C e 40°C. Una volta impostati i valori di taglia e di T supply nel Type 2701 della pompa di calore a capacità variabile nel Simulation Studio, si può avviare la simulazione premendo sul tasto "run". Una volta premuto, si apre la schermata del TRNEXE, software di Trnsys dove è possibile visualizzare l'andamento in maniera grafica delle variabili da analizzare selezionate opportunatamente nel "plotter". Il grafico viene ottenuto nell'intervallo di tempo di simulazione selezionato nelle impostazioni "control cards". In questo caso si è considerata l'intera stagione invernale di riscaldamento in Ancona che intercorre da normativa dall'1 Novembre al 15 Aprile con un intervallo di tempo di simulazione di 15 minuti. Una volta ottenuto il grafico dal TRNEXE, aprendo sul Type "data", si possono estrapolare dalla forma grafica alla forma numerica i valori delle variabili selezionate. Questo consente di poter analizzare in maniera più dettagliata i risultati ottenuti potendo contare non più su di un grafico ma su una stringa di valori numerici precisi. Questi valori numerici possono essere poi successivamente utilizzati per poter realizzare grafici in modo da poter avere un'illustrazione finale e riassuntiva dei risultati di simulazione.

Di seguito vengono illustrati mediante immagini i vari passaggi da eseguire nel Simulation Studio per effettuare una simulazione dinamica ad un certo valore di taglia della pompa di calore e di T supply. Si prendono come valori di riferimento la taglia al 100% di 5,3 kW per la pompa di calore e la T supply a 30°C.

| Simulation Studio - [modello_PdC.tpf]                                |           |                 |                |    |                                                                        |                |         |              |                   |          |            | O    |
|----------------------------------------------------------------------|-----------|-----------------|----------------|----|------------------------------------------------------------------------|----------------|---------|--------------|-------------------|----------|------------|------|
|                                                                      |           |                 |                |    | •C File Edit View Direct Access Assembly Calculate Tools Window ?      |                |         |              |                   |          |            |      |
| $D \cdot B = 0 \quad \text{and} \quad D \cdot C = 0 \cdot 0 \cdot 0$ |           |                 |                |    |                                                                        |                |         | 品名图直篇        |                   |          |            |      |
| 前 4 业 后 丰 昌                                                          |           |                 |                |    |                                                                        |                |         |              |                   |          |            |      |
| 开工田田田                                                                |           |                 |                |    |                                                                        |                |         |              |                   |          |            |      |
| $\beta$                                                              |           |                 |                |    |                                                                        |                |         |              |                   |          |            |      |
| 履<br>$\xi_{\rm b}$                                                   | 厦         | <b>Contract</b> |                |    | $ \alpha$ H<br>(modello_PdC.tpf) Heat_pump                             |                |         |              | 亘                 | $\times$ |            |      |
| Tum<br>$\mathcal{Q}$                                                 | Radiation |                 |                |    | Parameter Input Output Derivative Special Cards External Files Comment |                |         |              |                   |          |            |      |
| $\mathbb{R}$                                                         |           |                 |                |    |                                                                        |                |         |              |                   |          |            |      |
| $\times$                                                             |           | ගි              | $\mathbf{1}$   | A  | Name<br>Logical Unit for Heating Data                                  | Value<br>45    | Unit    | More<br>More | Macro<br>☞        |          |            |      |
| i                                                                    |           | $\mathbf{i}$    | $\overline{2}$ | A  | Number of Partial Loads                                                | $\frac{4}{3}$  |         | More         | ☑                 |          |            |      |
| ij,                                                                  |           | 團               | 3              | കീ | Number of Water Temperatures                                           | $\overline{2}$ |         | More         | $\overline{\vee}$ |          |            | Data |
| $\boldsymbol{\epsilon}$                                              |           |                 | $\ddot{4}$     | ෂ  | Number of Dry bulb<br>Temperatures                                     | 5              |         | More         | Ø                 |          |            |      |
| $\mathbf{r}_{\mathrm{L}}$                                            |           |                 | 5              | കി | Specific Heat of Liquid Stream                                         | 4.186          | kJ/kg.K | More         | $\mathcal{L}$     |          |            | E.   |
| A                                                                    |           |                 | 6              |    | Rated Heating Capacity                                                 | 5.3            | kW      | More         | Ø                 |          |            | pit  |
| 圖                                                                    |           |                 | $\overline{7}$ | ď  | Rated Coefficient of Performance 4.5<br>(COP)                          |                |         | More         | Ø                 |          |            |      |
| 圖                                                                    |           |                 |                |    | R A Minimum Conocity Datin (CDmin) A 30                                |                |         | $11 - 1$     | <b>COLOR</b>      |          |            |      |
| m                                                                    |           |                 |                |    |                                                                        |                |         |              |                   |          |            |      |
| 晨<br>中国                                                              |           |                 |                |    |                                                                        |                |         |              |                   |          |            |      |
|                                                                      |           |                 |                |    |                                                                        |                |         |              |                   |          | Building   |      |
| Đ<br>$\overline{\mathcal{A}}$                                        |           |                 |                |    |                                                                        |                |         |              |                   |          |            |      |
| 久                                                                    |           |                 |                |    |                                                                        |                | 飅       |              |                   |          |            |      |
| $D+$                                                                 |           |                 |                |    |                                                                        |                | Q hex   |              |                   |          |            |      |
| $\mathbb{P}^+$                                                       |           |                 |                |    |                                                                        |                |         |              |                   |          |            |      |
|                                                                      |           |                 |                |    |                                                                        |                |         |              |                   |          |            |      |
|                                                                      |           |                 |                |    |                                                                        |                | to kW   |              |                   |          | Thermostat |      |
|                                                                      |           |                 |                |    |                                                                        |                |         |              |                   |          |            |      |
| Ready                                                                |           |                 |                |    |                                                                        |                |         |              |                   |          |            |      |

*Figura 4.17 Selezione taglia pompa di calore nel Simulation Studio* 

| Simulation Studio - [modello_PdC.tpf]                                  |           |              |                          | .C File Edit View Direct Access Assembly Calculate Tools Window ?                                                       |             |            |       |        |          |            | $\Box$<br>$\frac{1}{2}$ |
|------------------------------------------------------------------------|-----------|--------------|--------------------------|----------------------------------------------------------------------------------------------------|-------------|------------|-------|--------|----------|------------|-------------------------|
| <b>DENS</b> & has been sar<br>而铅业 医鼻目                                  |           |              |                          |                                                                                                    |             |            | 六王国直前 |        |          |            |                         |
| 五耳目目图<br>$\mathcal{L}$<br>屪<br>$\sqrt[4]{2}$<br>Tum<br>$\alpha$        | Radiation |              | $\overline{\phantom{a}}$ | $\overline{a}$<br>(modello_PdC.tpf) Heat_pump<br>Parameter Input Output Derivative Special Cards External Files Comment | $\triangle$ |            |       | 日      | $\times$ |            |                         |
| $\overline{B}$                                                         |           | ගී           |                          | Name                                                                                                    | Value       | Unit       | More  | Macro  |          |            |                         |
| $\times$                                                               |           |              |                          | Inlet Fluid Temperature<br>ය                                                                                            | 15.00       | с          | More  | $\sim$ |          |            |                         |
| $\tilde{\mathbbm{1}}$                                                  |           | $\mathbf{i}$ | 2                        | Inlet Fluid Flowrate<br>ශ්                                                                                              | 100.00      | kg/hr      | More  | $\sim$ |          |            |                         |
| ł,                                                                     |           | 團            | $\sqrt{3}$               | <b>Supply Temperature</b><br>ෂ                                                                                          | 30.00       | C.         | More  | $\sim$ |          |            | Data                    |
| ₽                                                                      |           |              | $\overline{4}$           | Dry bulb Temperature<br>சி                                                                                              | 7.00        | C          | More  | Ø      |          |            |                         |
| $J^{\circ}$                                                            |           |              | 5                        | <b>Heating Control Signal</b><br>ீ                                                                                      | 0.00        |            | More  | $\sim$ |          |            | 3                       |
| $\mathbf{A}$<br>圉<br>圖<br>₩<br>標<br>$+162$<br>↗<br>文<br>$\mathbb{D}^+$ |           |              |                          |                                                                                                    |             | 屪<br>Q hex |       |        |          | Building   | pit                     |
| $\mathbb{P}^+$<br>Ready                                                |           |              |                          |                                                                                                    |             | to_kW      |       |        |          | Thermostat |                         |

*Figura 4.18 Selezione T supply pompa di calore nel Simulation Studio* 

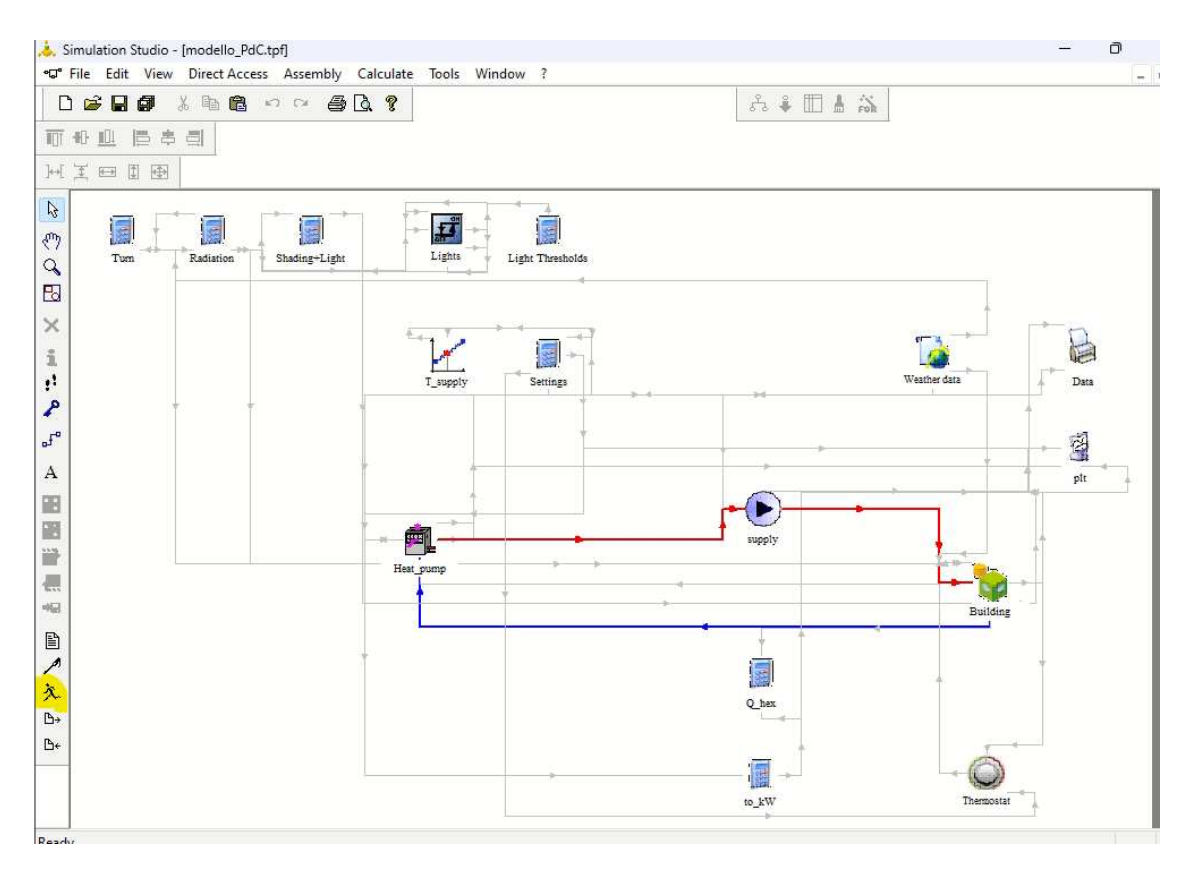

*Figura 4.19 Tasto "run" per avvio simulazione nel Simulation Studio* 

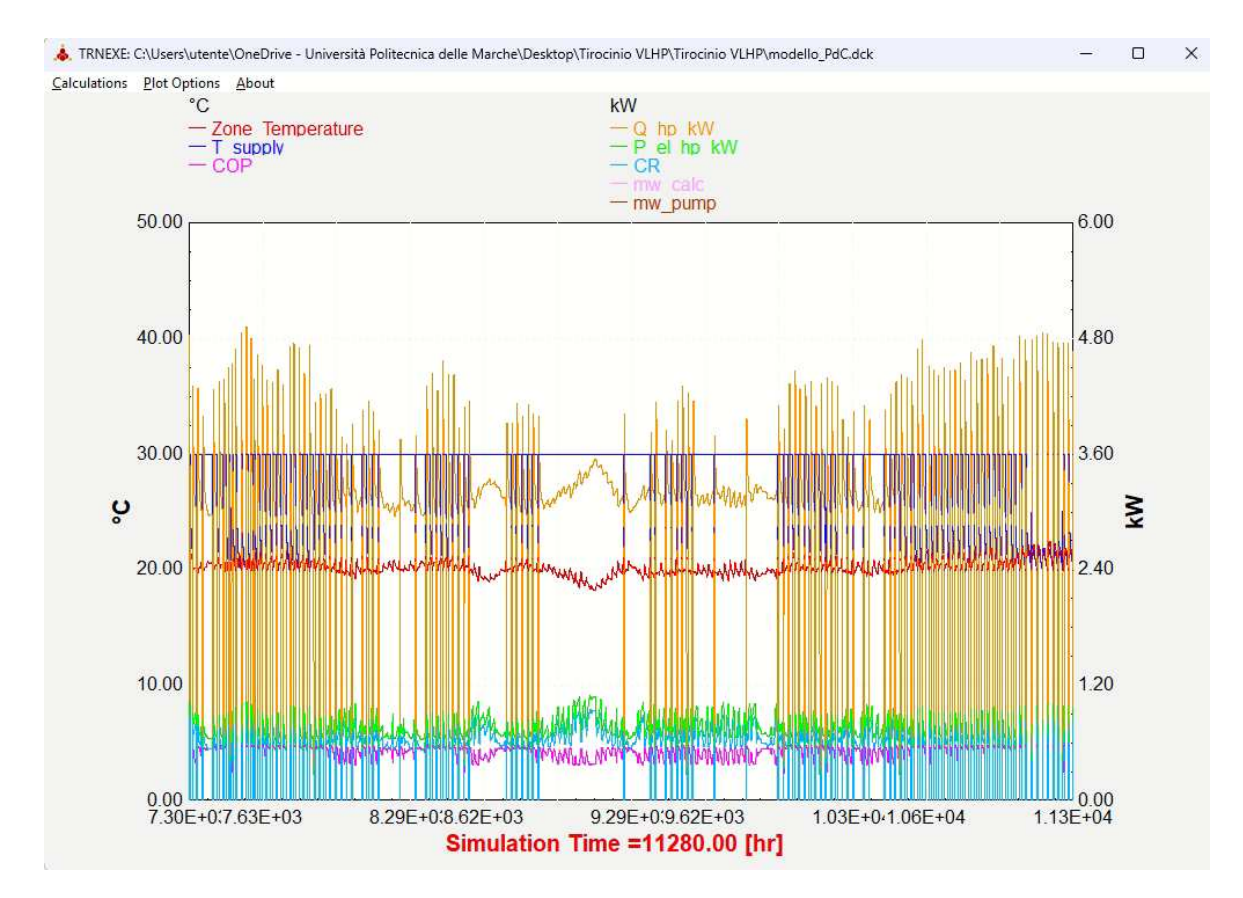

*Figura 4.20 Grafici con l'andamento delle variabili selezionate durante l'intervallo di simulazione nel TRNEXE* 

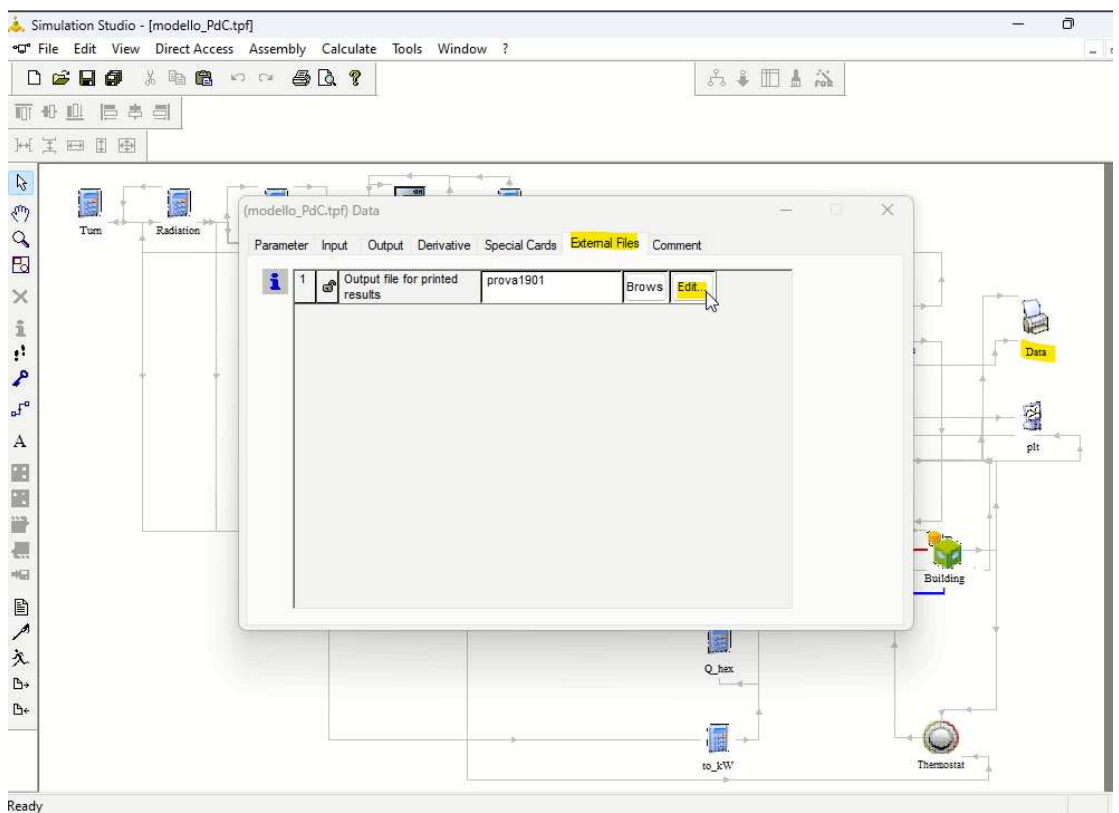

*Figura 4.21 Tasto "edit" sul Type Data per estrapolare i valori numerici dai grafici del TRNEXE nel Simulation Studio* 

| prova1901                      | ×<br>$^{+}$               |                         |                         | $\Box$ |
|--------------------------------|---------------------------|-------------------------|-------------------------|--------|
| File<br>Modifica<br>Visualizza |                           |                         |                         |        |
| <b>TIME</b>                    | zone                      | COP                     | Q ex hp kW              |        |
| E_req_hp_kW                    | Capacity                  |                         |                         |        |
| +7.296000000000000E+03         |                           |                         |                         |        |
|                                | +1.9792726699105462F+01   | +4.7339084064998138E+00 | +1.7428138676455052F+04 |        |
| +3.6815538409077872F+03        | +7.0204064482420048E-01   |                         |                         |        |
|                                | $+1.9513281601466666F+01$ | +4.7260913252894436E+00 | +1.7420733146196824E+04 |        |
| +3.6860762831598295E+03        | +7.0426831135622625E-01   |                         |                         |        |
| +7.2967500000000000E+03        | +1.9411287968530608E+01   | +4.7185080799526142E+00 | +1.7423902388095194E+04 |        |
| +3.6926719405490926E+03        | +7.0694529135048267E-01   |                         |                         |        |
|                                | +1.9428714359944937E+01   | +4.6791709212140375E+00 | +1.6011531901622617E+04 |        |
| +3.4218736975456186E+03        | +6.5149092077906390E-01   |                         |                         |        |
| +7.2972500000000000E+03        | +1.9483187661425067E+01   | +4.6716200839837141E+00 | +1.6014371931060907E+04 |        |
| +3.4280124760069712E+03        | +6.5397733788704804F-01   |                         |                         |        |
| +7.2975000000000000E+03        | +1.9486332062242045E+01   | +4.6639623015952134E+00 | +1.6012616344947230E+04 |        |
| +3.4332645312056748E+03        | +6.5629217833980646E-01   |                         |                         |        |
| +7.2977500000000000E+03        | +1.9474127807840635E+01   | +4.6564181245521397E+00 | +1.6016124715844009E+04 |        |
| +3.4395804430437529F+03        | +6.5884311308859500F-01   |                         |                         |        |
|                                | +1.9540502716566607E+01   | +4.6005651087652231E+00 | +1.4591960685166154E+04 |        |
| +3.1717757145453352E+03        | +6.0263737747586932E-01   |                         |                         |        |
|                                | +1.9630159799655395E+01   | +4.5950055090395407E+00 | +1.4591955175630943E+04 |        |
| +3.1756121177493405F+03        | +6.0476589927906266F-01   |                         |                         |        |
| +7.2985000000000000E+03        | +1.9643332888863082E+01   | +4.5894751275190941E+00 | +1.4592262263966639E+04 |        |
| +3.1795056860575455E+03        | +6.0692195054388187E-01   |                         |                         |        |
| $+7.298750000000000000007+03$  | +1.9634121843824420F+01   | +4.5840081105033219E+00 | +1.4593442942218946E+04 |        |
| +3.1835552185828469F+03        | +6.0912847314455043F-01   |                         |                         |        |
| +7.299000000000000E+03         | +1.9698009722109671E+01   | +4,4636052662929258E+00 | +1.3566948061711089E+04 |        |
| +3.0394596413267950F+03        | +5.7599980596040123F-01   |                         |                         |        |
| $+7.299250000000000000007+03$  | +1.9782044898912112F+01   | +4.3948370077071361F+00 | +1.3572755362586087F+04 |        |
| +3.0883410098676750F+03        | +5.8636199173442172F-01   |                         |                         |        |
|                                | +1.9790109001673571E+01   | +4.3180368503693547E+00 | +1.3583611745127504E+04 |        |
| +3.1457841180687456E+03        | +5.9860961251944445F-01   |                         |                         |        |
| +7.2997500000000000E+03        | +1.9775368624358016E+01   | +4.2410441923357078E+00 | +1.3592069359706054E+04 |        |
| +3.2048874624483396E+03        | +6.1127277295914895E-01   |                         |                         |        |
| Linea 1, colonna 1             |                           | 100%                    | Windows (CRLF)<br>UTF-8 |        |

*Figura 4.22 Risultati della simulazione estrapolati su blocco notes* 

Le variabili da simulare e da poi andare ad analizzare vengono opportunatamente selezionate nel plotter. In questo caso sono le seguenti presenti in figura 4.23.

| 而 40 血 后 鼻 目     | $D \times H \times A \times B \times A \times B$ |                                         |                |    |                                                                                                |                 |            | 六年四点篇 |                          |          |              |        |                                                                |        |
|------------------|--------------------------------------------------|-----------------------------------------|----------------|----|------------------------------------------------------------------------------------------------|-----------------|------------|-------|--------------------------|----------|--------------|--------|----------------------------------------------------------------|--------|
| 同国国国<br>E<br>Tum | E<br>Radiation                                   | $\blacksquare$<br>(modello_PdC.tpf) plt |                |    | $\frac{1}{\sqrt{2}}$<br>Parameter Input Output Derivative Special Cards External Files Comment |                 |            |       | o                        | $\times$ |              |        |                                                                |        |
|                  |                                                  | ගි                                      |                |    | Name                                                                                           | Value           | Unit       | More  | Macro                    |          |              |        |                                                                |        |
|                  |                                                  | $\mathbf{i}$                            | $\overline{1}$ | Â  | Left axis variable-1                                                                           | Zone_Temperatur | any        | More  | $\sim$                   |          |              |        |                                                                |        |
|                  |                                                  |                                         | $\overline{2}$ | சி | Left axis variable-2                                                                           | T_supply        | any        | More  | $\omega$                 |          |              |        |                                                                |        |
|                  |                                                  | EG                                      | 3              | சி | Left axis variable-3                                                                           | COP             | any        | More  | $\overline{\mathscr{L}}$ |          |              |        | Data                                                           |        |
|                  |                                                  |                                         | $\sqrt{4}$     | കി | Right axis variable-1                                                                          | Q_hp_kW         | any        | More  | $\overline{\vee}$        |          |              | Ξ      |                                                                | $\Box$ |
|                  |                                                  |                                         | 5              | சி | Right axis variable-2                                                                          | P_el_hp_kW      | any        | More  | $\overline{\vee}$        |          |              | $\Box$ | $\begin{array}{c}\n\bullet \\ \bullet \\ \bullet\n\end{array}$ | Ξ      |
|                  |                                                  |                                         | 6              | കി | Right axis variable-3                                                                          | CR              | any        | More  | $\overline{\mathcal{L}}$ |          | $\mathbb{Z}$ |        | git                                                            |        |
|                  |                                                  |                                         | $\overline{7}$ | കി | Right axis variable-4                                                                          | mw_calc         | any        | More  | ø                        |          |              | o      |                                                                | $\Box$ |
|                  |                                                  |                                         | 8              | കി | Right axis variable-5                                                                          | mw_pump         | any        | More  | ø                        |          |              |        |                                                                |        |
|                  |                                                  |                                         |                |    |                                                                                                |                 | 国<br>Q_hex |       |                          |          | Building     |        |                                                                |        |

*Figura 4.23 Variabili selezionate nel plotter nel Simulation Studio* 

L'itinerario appena mostrato può essere ripetuto per qualsiasi altra simulazione dinamica con valori differenti di taglia e di T supply della pompa di calore.

#### **Risultati**

I risultati delle varie simulazioni dinamiche eseguite sull'impianto termotecnico nel Simulation Studio, una volta estrapolati dal Type Data, sono stati riassunti mediante opportuni calcoli e grafici nel software Microsoft Excel. Qui sono stati calcolati tutti i parametri di simulazione precedentemente elencati e sono stati poi discussi mediante specifici grafici ad istogramma. Si è analizzato come variano i parametri di simulazione per ogni taglia al variare della T supply ed anche ad una specifica T supply come variano i parametri al variare della taglia. Nel calcolo dei parametri di simulazione non si è tenuto in considerazione quando la pompa di calore è spenta.

Di seguito viene presentato mediante immagini come variano i parametri di simulazione al variare della taglia fissata la T supply.

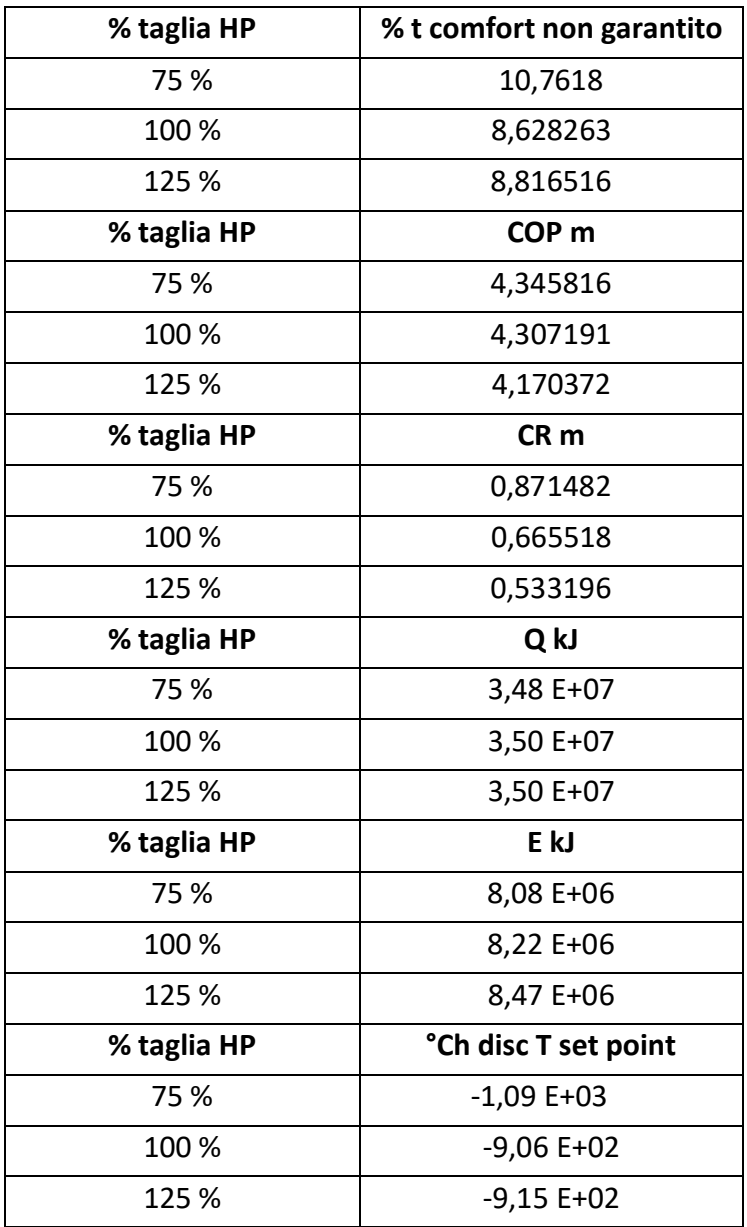

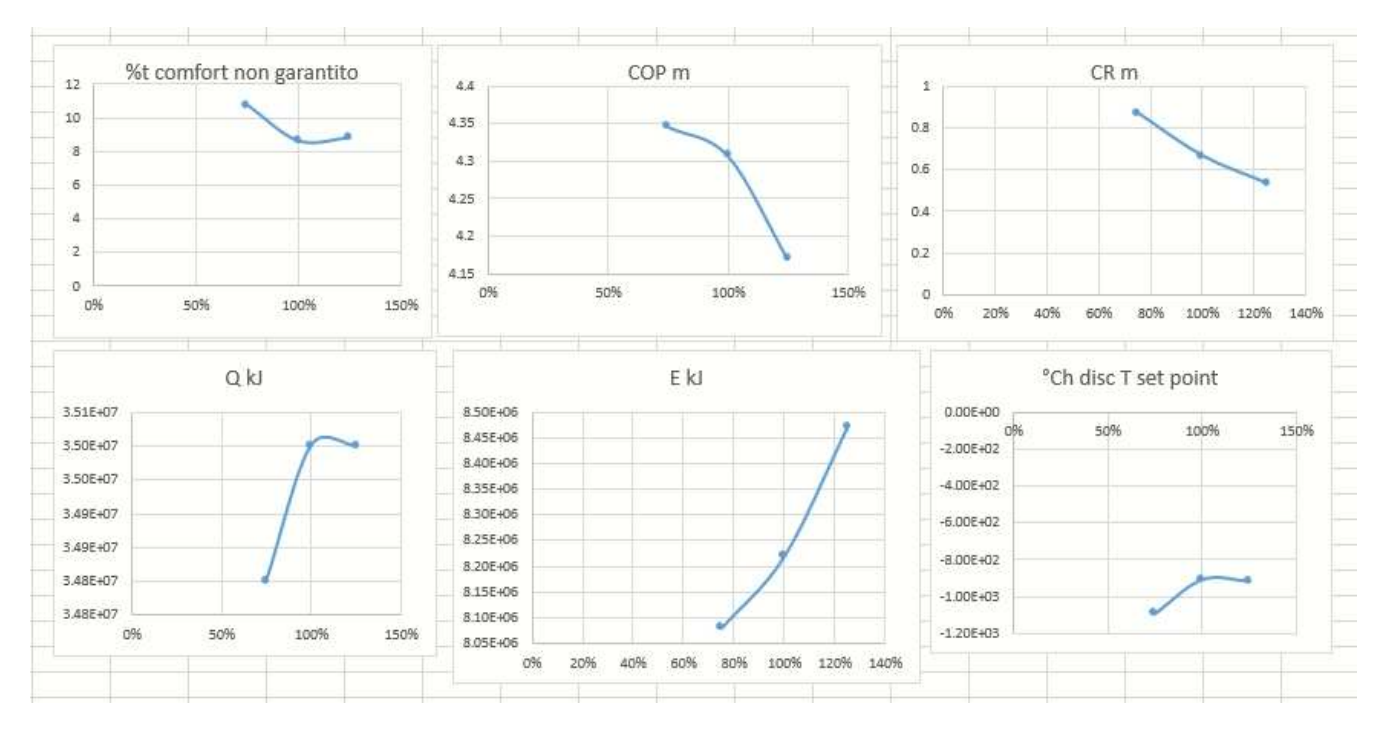

*Figura 4.24 Risultati con T supply= 30°C al variare della taglia* 

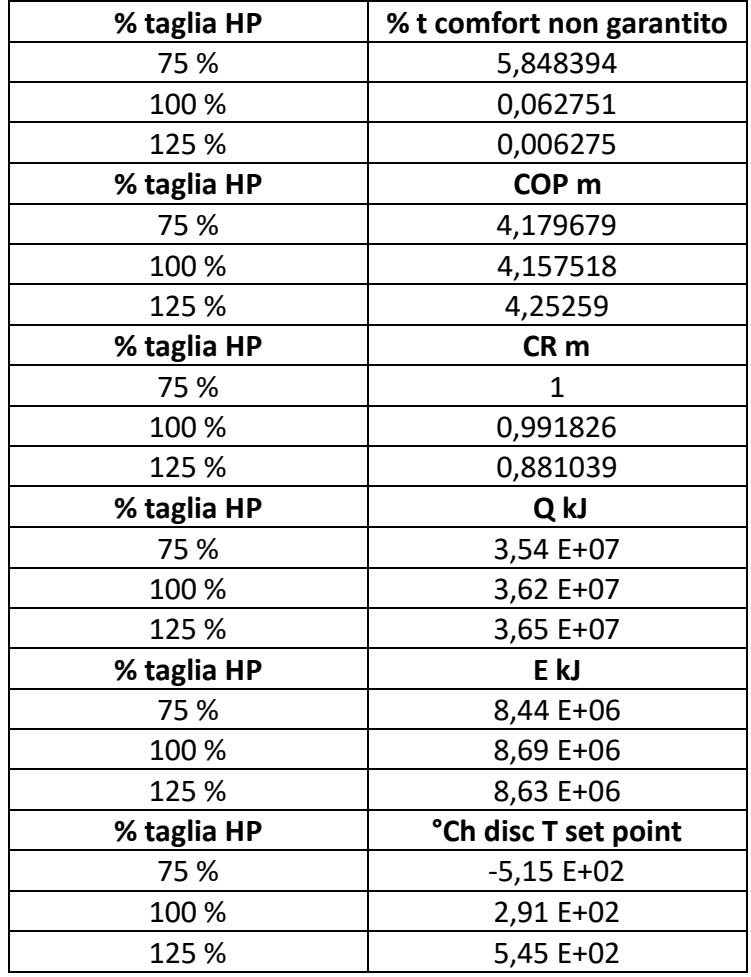

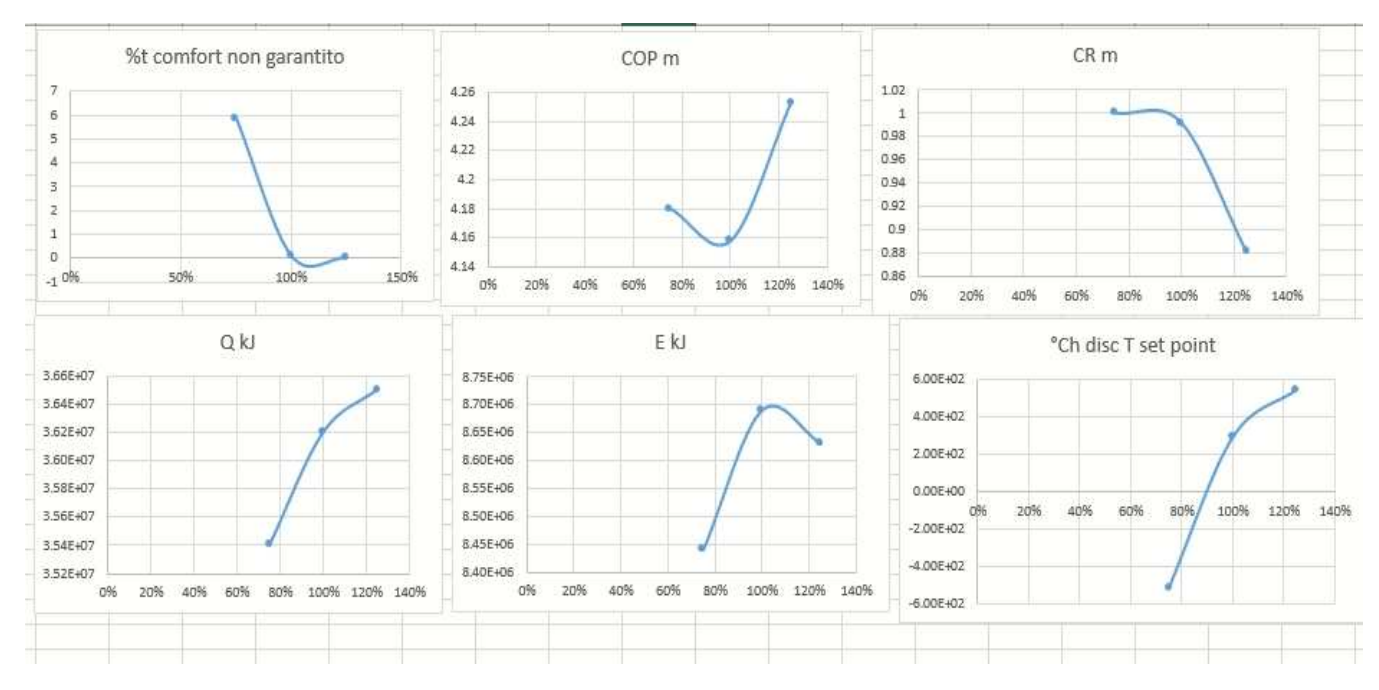

*Figura 4.25 Risultati con T supply= 35°C al variare della taglia* 

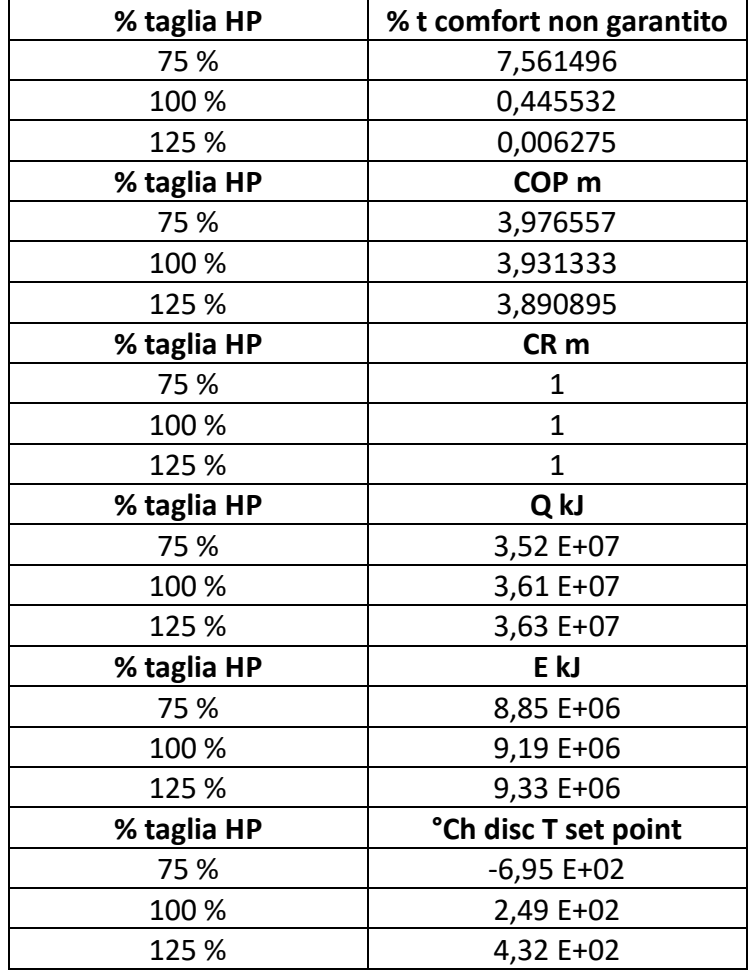

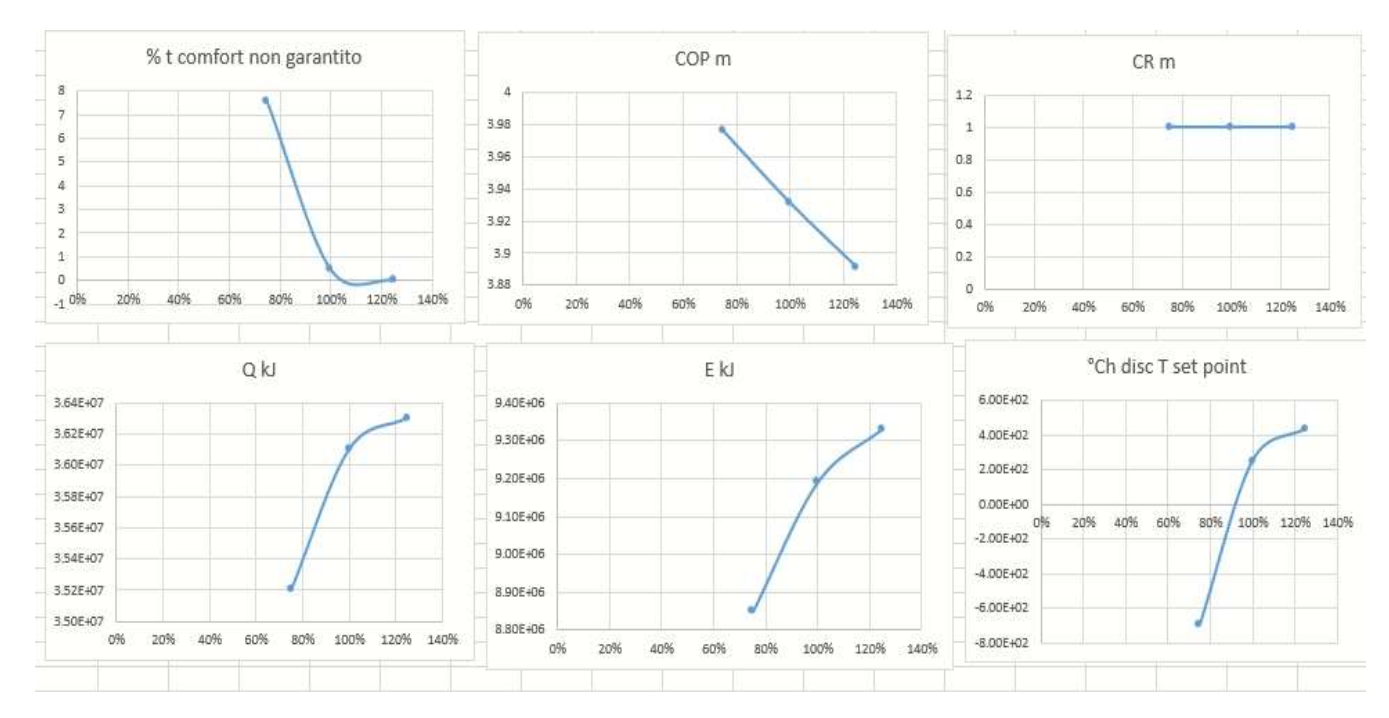

*Figura 4.26 Risultati con T supply= 40°C al variare della taglia*

Da questi grafici si può notare che per ciascuna T supply il fabbisogno termico totale Q ed il fabbisogno elettrico totale E aumentano in maniera non lineare con l'aumentare della taglia. Invece la % di tempo in cui il comfort non viene garantito tende a diminuire con il crescere della taglia per tutte e tre le T supply; si può osservare come alla T supply= 30°C si abbiano i valori maggiori e anche di gran lunga rispetto alle altre temperature. Il COP m tende a decrescere con l'aumentare della taglia, ad eccezione della T supply= 35°C dove dopo una decrescita tende a risalire. Il CR m tende a diminuire al crescere della taglia, ad eccezione della T supply= 40°C dove rimane costante. Infine i °Ch di discostamento dalla T set point aumentano in maniera non lineare con il crescere della taglia per ciascuna T supply.

Oltre a questo tipo di risultati di simulazione, si è messo in evidenza come variano i parametri di simulazione al variare della T supply fissata una determinata taglia. Di seguito viene presentato mediante immagini ciò.

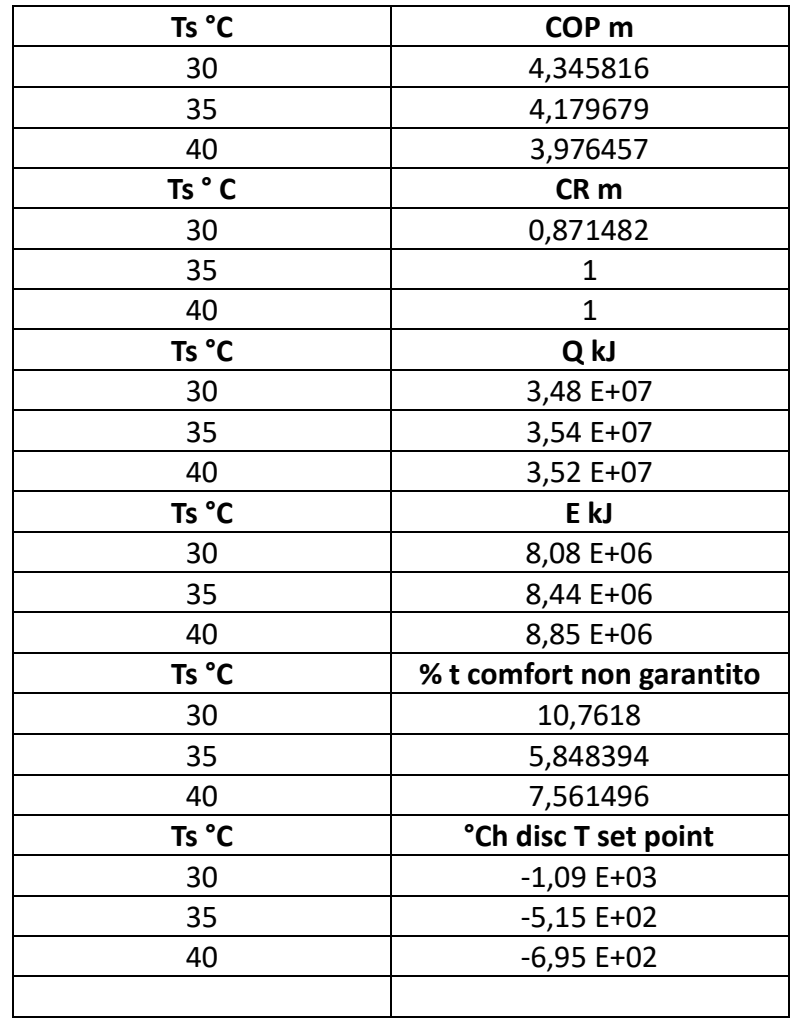

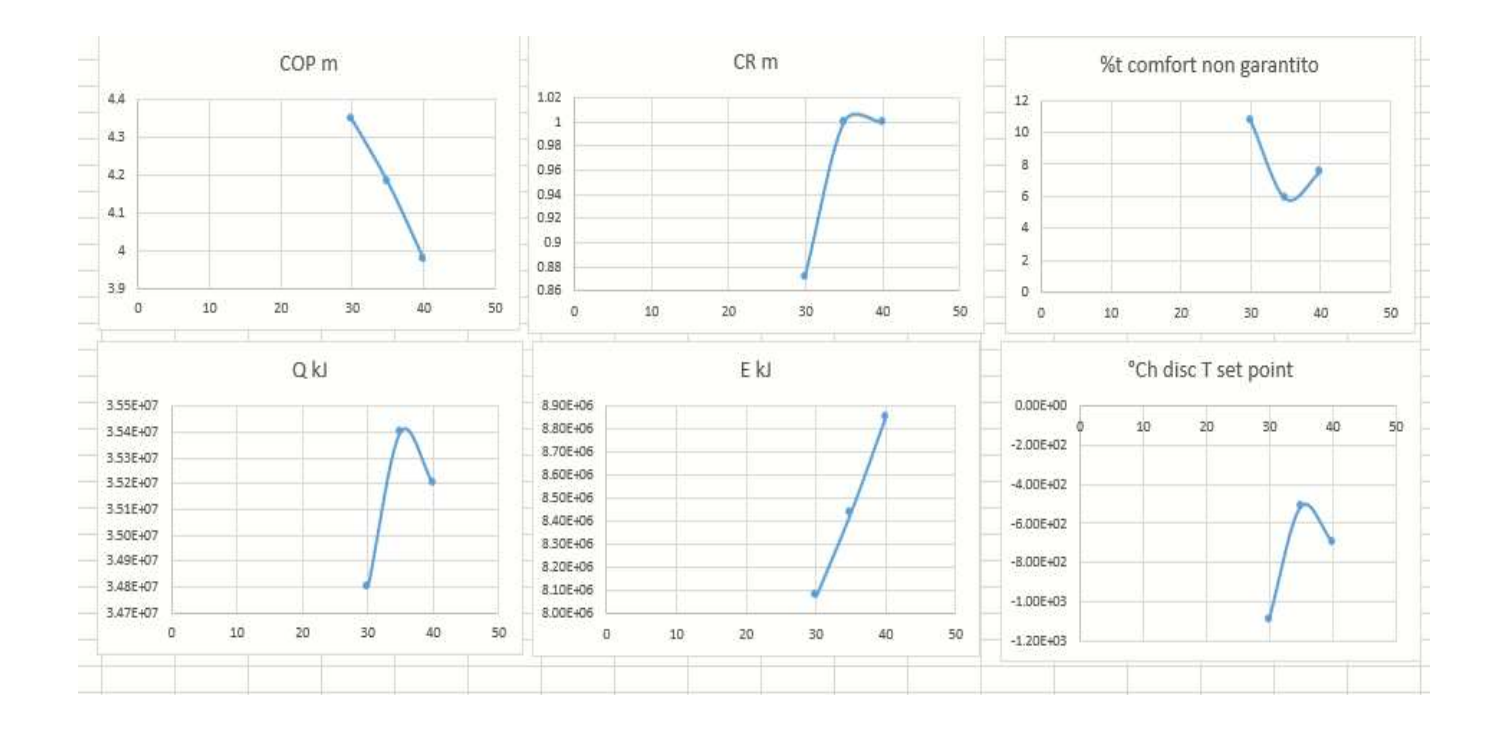

*Figura 4.27 Risultati per taglia al 75% al variare della T supply* 

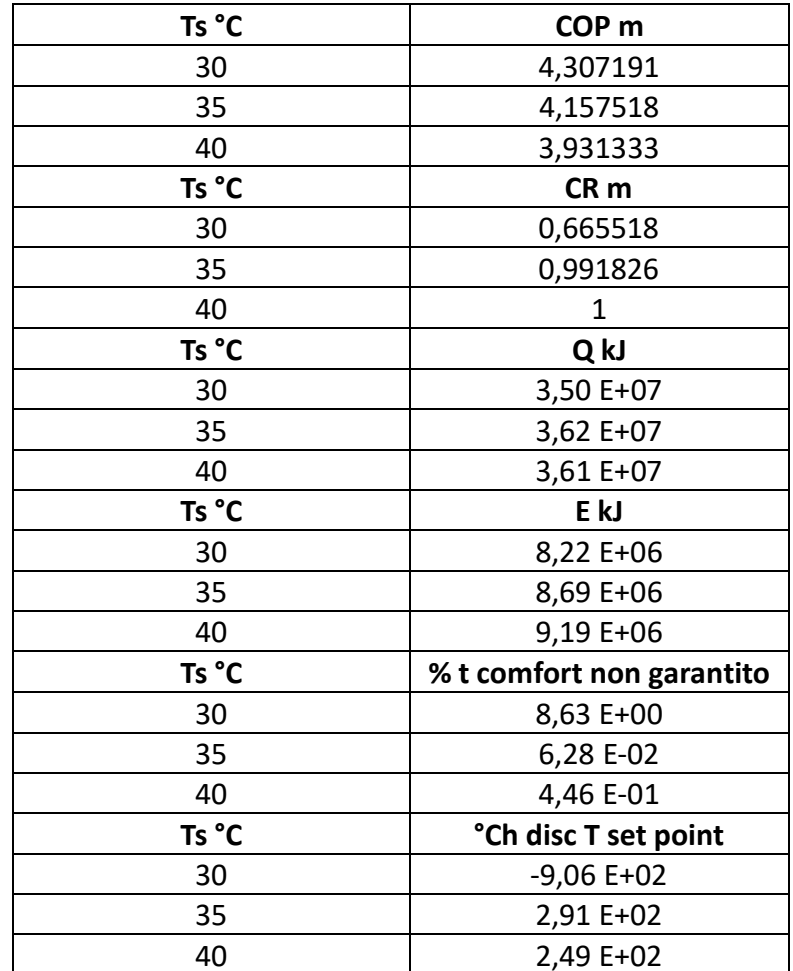

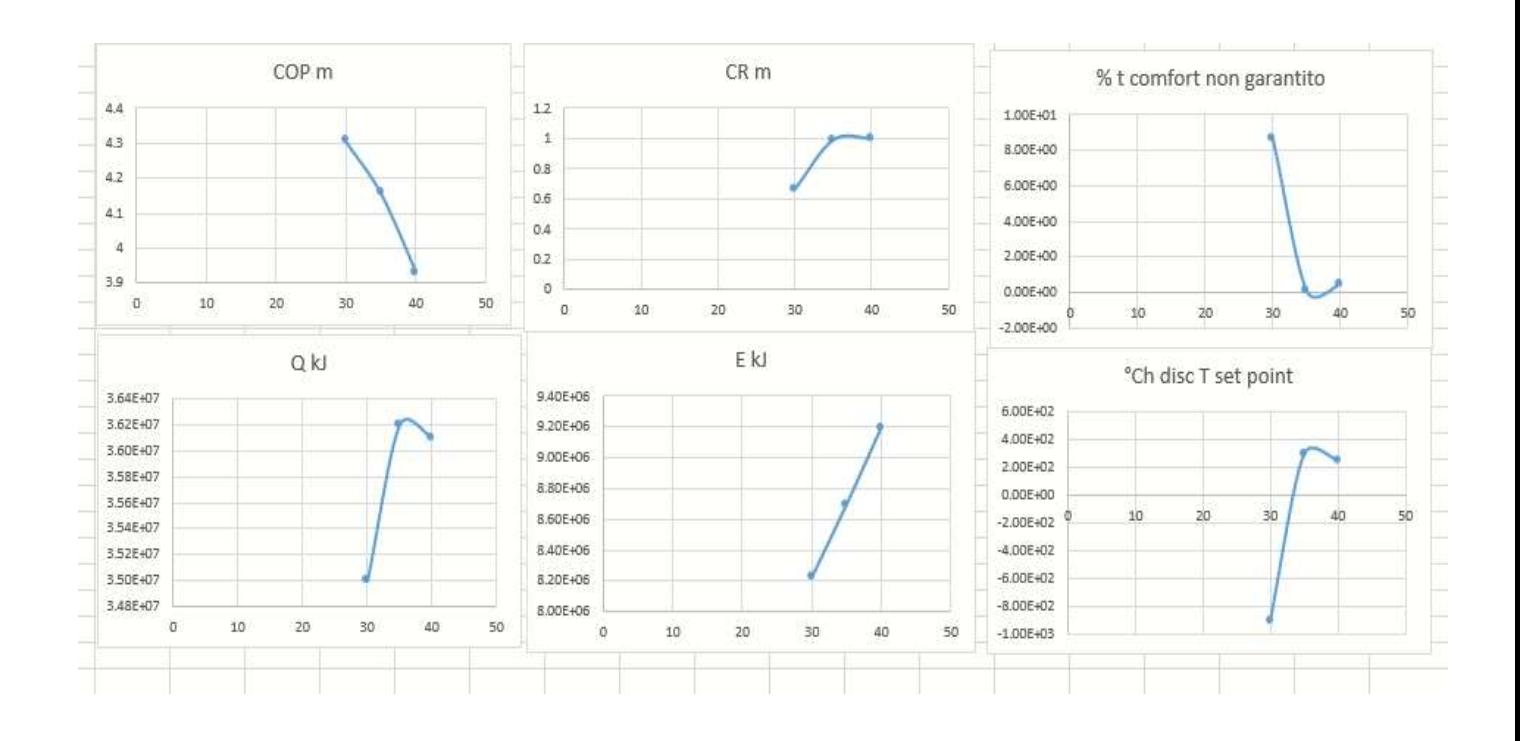

*Figura 4.28 Risultati per taglia al 100 % al variare della T supply* 

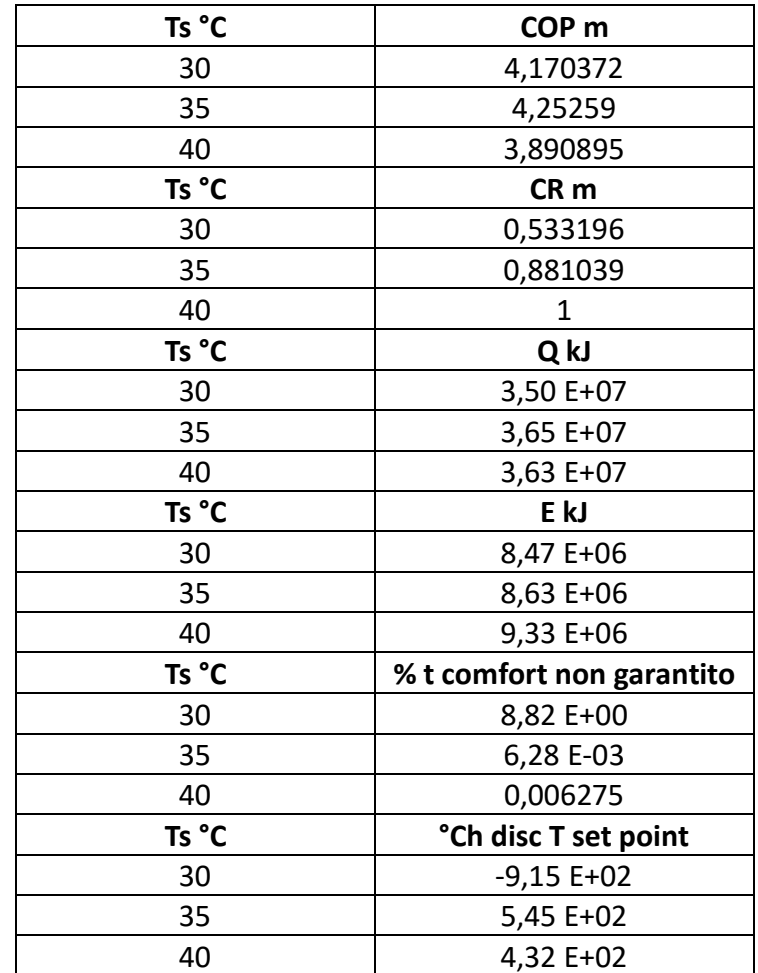

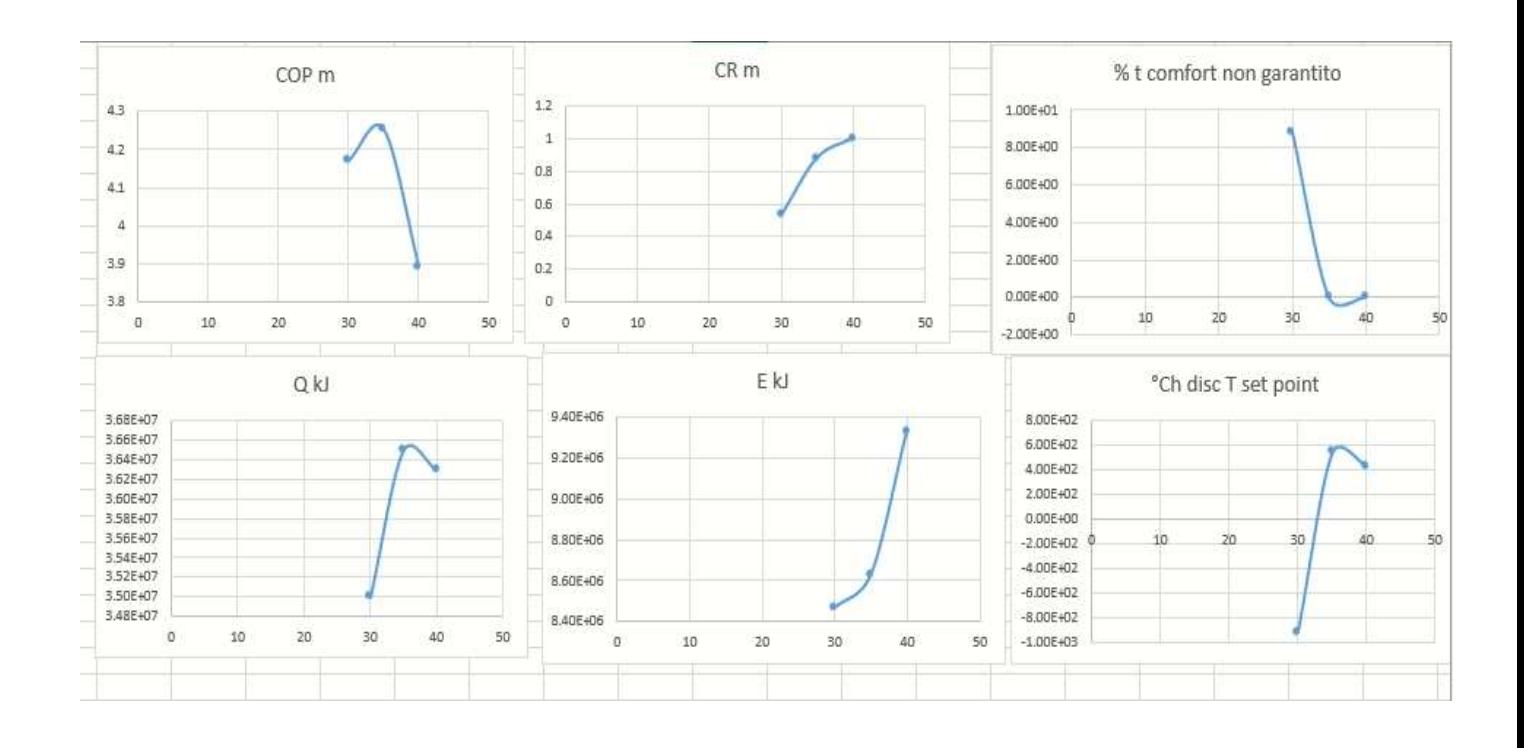

*Figura 4.29 Risultati per taglia al 125 % al variare della T supply* 

Come si può notare dai grafici l'andamento dei parametri di simulazione è lo stesso con valori differenti per tutte e tre le taglie al variare della T supply. Il fabbisogno elettrico totale tende ad aumentare con il crescere della T supply mentre il fabbisogno termico totale presenta andamento crescente-decrescente con picco alla T supply di 35°C. Il CR m cresce in maniera non lineare con l'aumento della T supply mentre viceversa il COP m decresce ad eccezione della taglia al 125% dove presenta un andamento crescente-decrescente con picco alla T supply di 35°C. La % di tempo in cui il comfort non viene garantito presenta un andamento decrescente-crescente con punto di minimo alla T supply di 35°C mentre viceversa i °Ch di discostamento dalla T set point presentano un andamento crescente-decrescente con punto di massimo sempre alla T intermedia.

Inoltre da questi grafici si può notare che più la taglia della pompa di calore è grande e più sono alti i consumi energetici in termini di potenza elettrica, d'altra parte pompe di calore più grandi garantiscono un maggior fabbisogno termico totale. In termini di efficienza energetica più la pompa è piccola in taglia più sono alti i valori di COP m, stessa cosa vale per il CR m. Invece per quanto riguarda il comfort le pompe più grandi risultano avere migliori prestazioni soprattutto con l'aumentare della T supply.

# **Capitolo 5- Conclusioni**

Lo scopo di questa tesi è quello di presentare la pompa di calore, un dispositivo sempre più utilizzato, in grado di sfruttare l'energia da fonti rinnovabili, per poi usufruirne all'interno delle abitazioni. Dopo aver confrontato tra loro la caldaia e la pompa di calore si è notato che quest'ultima è in grado di conferire una molteplicità di vantaggi tra cui: la non produzione di fumi inquinanti, consumi minori e se abbinata ad un impianto fotovoltaico è in grado di azzerare le emissioni.

In questa tesi si è andati a simulare il comportamento dinamico di una pompa di calore aria-acqua a capacità variabile adibita al riscaldamento di un edificio residenziale. Rispetto ad una pompa di calore tradizionale on-off, quest'ultima viene utilizzata per poter regolare in maniera più efficiente il quantitativo di calore da fornire al fluido, riducendo in questo modo la potenza elettrica necessaria. Il grande vantaggio, che fa della pompa di calore a capacità variabile la favorita rispetto alla pompa di calore on/off, riguarda la capacità di poter parzializzare il carico, in modo da poter operare nelle condizioni di efficienza massime e consumi ridotti in qualunque situazione. Oltretutto la pompa di calore a capacità variabile una volta raggiunta la temperatura fissata opera al minimo, consentendo di ridurre il numero di accensioni. La pompa di calore on/off, invece, opera sempre con il compressore alla massima potenza per poi disattivarsi una volta raggiunta la temperatura prestabilita per cui il numero di accensioni aumenta sensibilmente e di conseguenza anche la potenza elettrica richiesta. Trova applicazione negli impianti termotecnici perché consente una riduzione dei consumi rispetto ad una pompa di calore tradizionale on-off. Per poter eseguire le simulazioni si è fatto uso di un software adibito alla simulazione dinamica ovvero il Trnsys Simulation Studio.

Si è andati ad analizzare il funzionamento della pompa di calore all'interno di un caso di studio, in cui si è creato un impianto termotecnico il cui scopo finale è quello di mantenere la temperatura all'interno di un locale, in questo caso un edificio residenziale, costante e pari alla T di set point stabilita dal termostato. Le simulazioni sono state effettuate durante l'intera stagione invernale di riscaldamento in Ancona, che dai dati climatici intercorre dall'1 Novembre al 15 Aprile. Il time step di simulazione è di 15 minuti.

Nelle simulazioni si è voluto evidenziare il comportamento della pompa di calore all'interno dell'impianto termotecnico al variare della taglia e della T supply mantenuta fissa. Si sono usate rispettivamente le taglie del 75 %, 100 % e 125 % e le T supply di 30 °C, 35°C e 40 °C. L'obbiettivo delle simulazioni è stato quello di andare poi ad analizzare come variano i vari parametri di simulazione, estrapolare i risultati ed andare a fare delle valutazioni sui vari grafici ottenuti mediante Excel. I parametri di simulazione analizzati sono i seguenti: fabbisogno termico totale in kJ, fabbisogno elettrico totale in kJ, COP medio, CR medio (Capacity ratio), comfort in termini di % di tempo in cui il comfort non viene garantito ossia il numero di ore h in cui il limite inferiore del termostato di 19,5 °C non viene rispettato.

Dalle simulazioni eseguite e dallo studio dei grafici derivanti si può notare che più la taglia della pompa di calore è grande e più sono alti i consumi energetici in termini di potenza elettrica, d'altra parte pompe di calore più grandi garantiscono un maggior fabbisogno termico totale. In termini di efficienza energetica più la pompa è piccola in taglia più sono alti i valori di COP m, stessa cosa vale per il CR m. Invece per quanto riguarda il comfort le pompe più grandi risultano avere migliori prestazioni soprattutto con l'aumentare della T supply.

Inoltre si può evidenziare che più è alta la T supply e più sono alti il fabbisogno termico totale e il consumo energetico in termini di potenza elettrica.

- "Estimation of energy savings resulting from the cooperation of an air to water heat pump with a solar air heater" Miroslaw Zukowski, Grzegorz Woroniak – Solar Energy journal
- "Adoption of renewable home heating systems: An agent-based model of heat pumps in Ireland" Tensay Hadush Meles, Lisa Ryan - Renewable and Sustainable Energy Reviews
- "The original and impactful exploitation of chemical energy in heat pumps" Aya Barakat, Silvia Lasala, Philippe Arpentinier, Jean-No¨el Jaubert
- "Variable-Load Heat Pumps: Impact of the Design and Control Parameters on the Actual Operation Conditions" Alice Mugnini, Gianluca Coccia, Fabio Polonara, Alessia Arteconi - TECNICA ITALIANA-Italian Journal of Engineering Science
- "Sorgenti termiche delle pompe di calore" R.Lazzarin, F. Busato, F. Minchio, M. Noro
- Documentazione di TRNSYS 17
- "Modellazione e simulazione di pompe di calore a capacità variabile" Michele Ceccacci
- [https://www.bosch-homecomfort.com/it/it/residenziale/informazioni/sistemi-di](https://www.bosch-homecomfort.com/it/it/residenziale/informazioni/sistemi-di-riscaldamento/pompa-di-calore-come-funziona/)[riscaldamento/pompa-di-calore-come-funziona/](https://www.bosch-homecomfort.com/it/it/residenziale/informazioni/sistemi-di-riscaldamento/pompa-di-calore-come-funziona/)
- <https://www.ediliziaenergetica.it/pompe-di-calore-cosa-sono-e-come-funzionano/>
- [https://www.rivacold.com/it/it/evaporatori\\_statici](https://www.rivacold.com/it/it/evaporatori_statici) [2]
- <https://www.totaldesign.it/riscaldamento-con-pompa-di-calore/>[1]
- <https://www.zerosottozero.it/2016/03/30/emerson-compressori-copeland-scroll-r290/>[3]
- [https://www.rivacold.com/it/it/condensatori\\_compatti \[4\]](https://www.rivacold.com/it/it/condensatori_compatti%20%5b4)
- <https://www.zerosottozero.it/2016/07/19/valvole-ad-espansione-termostatiche-sanhua/> [5]
- <https://www.casasoleil.it/geotermico/> [6]
- <https://innovasol.it/pompa-di-calore-acqua-acqua/>[7]
- [http://progterm.it/pagina/it/26/19/le-pompe-di-calore-aria-acqua.aspx \[8\]](http://progterm.it/pagina/it/26/19/le-pompe-di-calore-aria-acqua.aspx%20%5b8)
- [https://www.caleffi.com/sites/default/files/certification\\_contracts/idraulica\\_3http://www.pro](https://www.caleffi.com/sites/default/files/certification_contracts/idraulica_38.pdf) [tezionecivile.tn.it/binary/pat\\_protezione\\_civile/Geotermia/GEOTERM\\_Geoscambio\\_nella\\_Pro](https://www.caleffi.com/sites/default/files/certification_contracts/idraulica_38.pdf) vincia Autonoma di Trento stampa.1480498870.pdf8.pdf [9]
- <https://www.impianti-geotermici.it/sonde-geotermiche/>[10]
- [https://www.researchgate.net/figure/Groundwater-source-heat-pump\\_fig1\\_309027046 \[11\]](https://www.researchgate.net/figure/Groundwater-source-heat-pump_fig1_309027046%20%20%5b11)
- <https://www.tecnodistribuzione.it/scambiatori-e-bolier/batterie/>[12]
- [https://www.zetaidraulica.it/termosifoni-e-radiatori/radiatore-alluminio-faral-mod-alba-int-](https://www.zetaidraulica.it/termosifoni-e-radiatori/radiatore-alluminio-faral-mod-alba-int-600.html)[600.html](https://www.zetaidraulica.it/termosifoni-e-radiatori/radiatore-alluminio-faral-mod-alba-int-600.html) [https://www.viadurini.it/radiatore-verticale-design-acciaio-bianco-grigiastro-839-w](https://www.viadurini.it/radiatore-verticale-design-acciaio-bianco-grigiastro-839-w%20%5b13)  [\[13\]](https://www.viadurini.it/radiatore-verticale-design-acciaio-bianco-grigiastro-839-w%20%5b13)
- [https://www.climando.it/it/ventilconvettori-a-pavimento/9648-ventilconvettore-ideal-clima](https://www.climando.it/it/ventilconvettori-a-pavimento/9648-ventilconvettore-ideal-clima-fancoil-slim-a-pavimento-skudo-inverter-dc-800-con-comando-incluso.html#googtrans(it|en))[fancoil-slim-a-pavimento-skudo-inverter-dc-800-con-comando-incluso.html#googtrans\(it|en\)](https://www.climando.it/it/ventilconvettori-a-pavimento/9648-ventilconvettore-ideal-clima-fancoil-slim-a-pavimento-skudo-inverter-dc-800-con-comando-incluso.html#googtrans(it|en)) <https://www.desivero.com/modod/ventilconvettori-cosa-sono-funzionamento/>[14]
- <https://www.icos-srl.com/impianto-di-riscaldamento-a-pavimento-eo-soffitto/> [https://www.rossatogroup.com/prodotti/pannelli-radianti/riscaldamento-a-soffitto.html \[15\]](https://www.rossatogroup.com/prodotti/pannelli-radianti/riscaldamento-a-soffitto.html%20%5b15)
- <https://www.trnsys.com/index.html>
- <https://econova-institute.com/curso-simulacion-trnsys/> [16]
- <https://www.trnsys.com/> [17] [18] [19]
- Documentazione di TRNSYS 17 [20]